# modalisa

**Création, analyse de questionnaires et d'entretiens pour Windows 10 et MacOs 10**

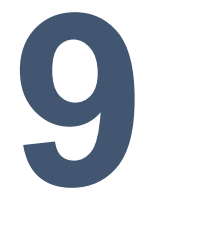

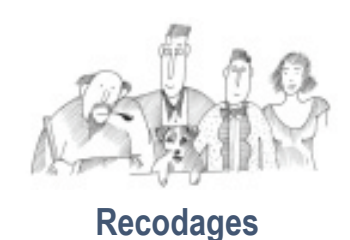

Vous trouverez dans cette documentation l'intégralité des fonctions de recodage proposées par Modalisa.

Informations complémentaires : [www.modalisa.com](http://www.modalisa.com/) - modalisa@kynos.info

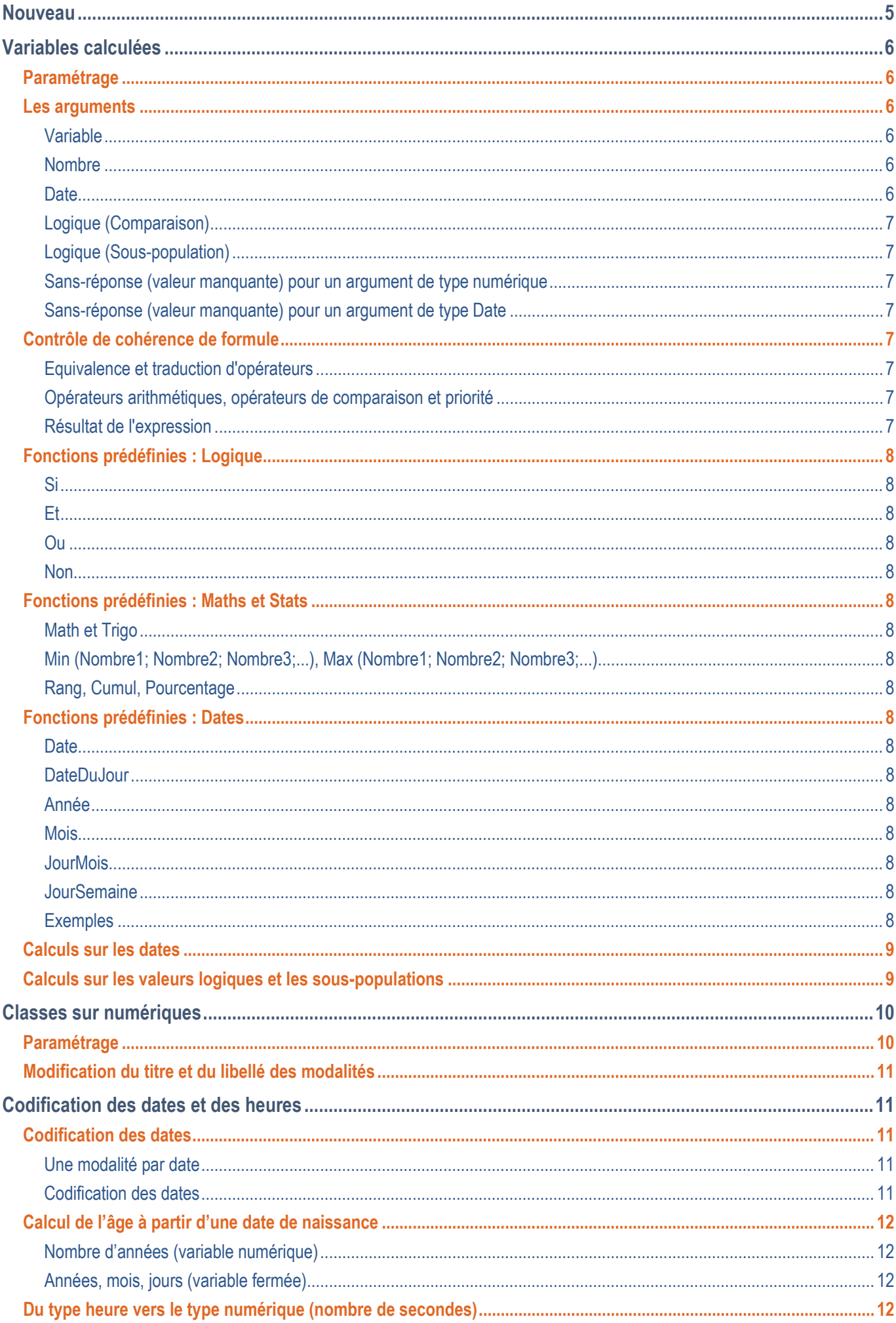

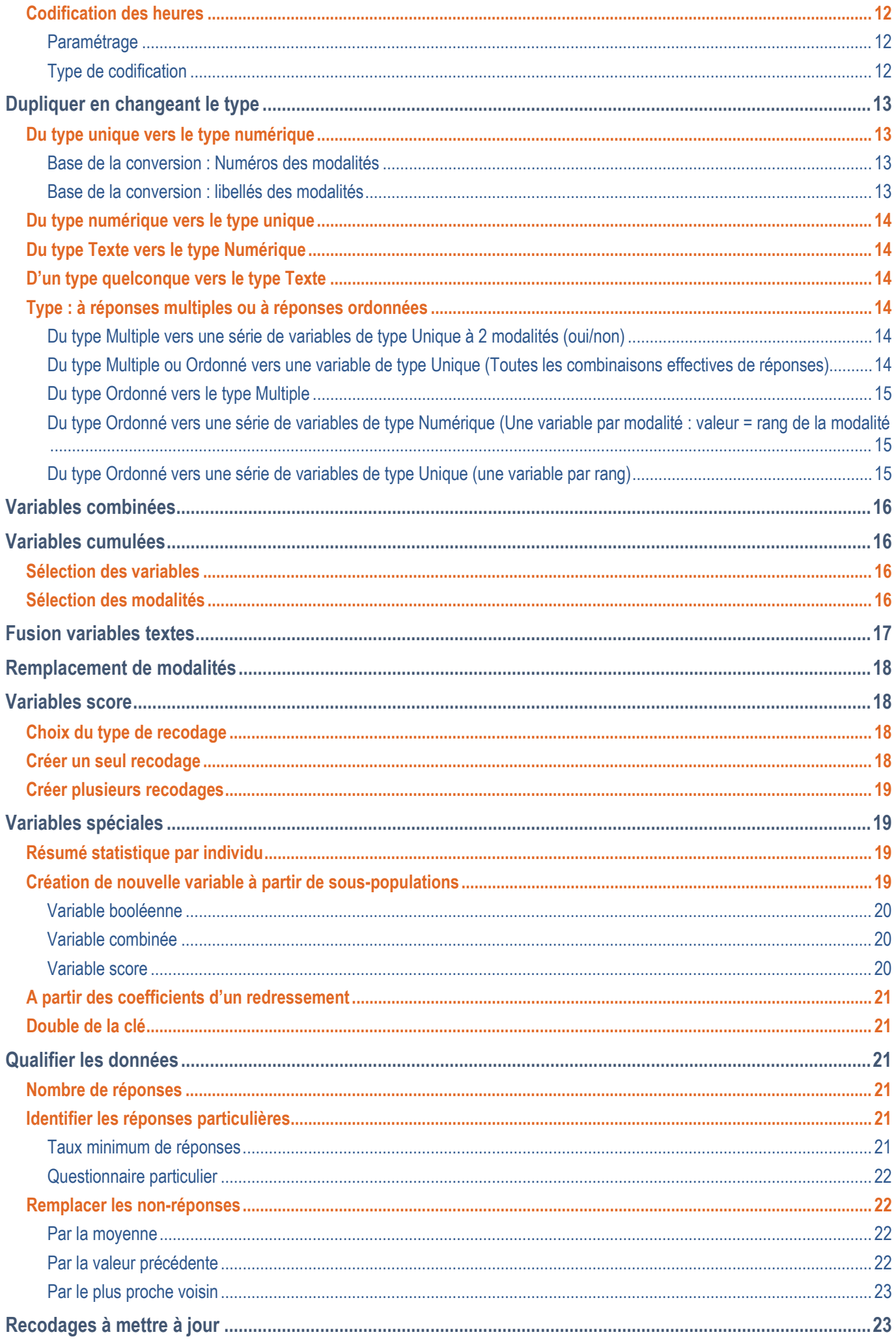

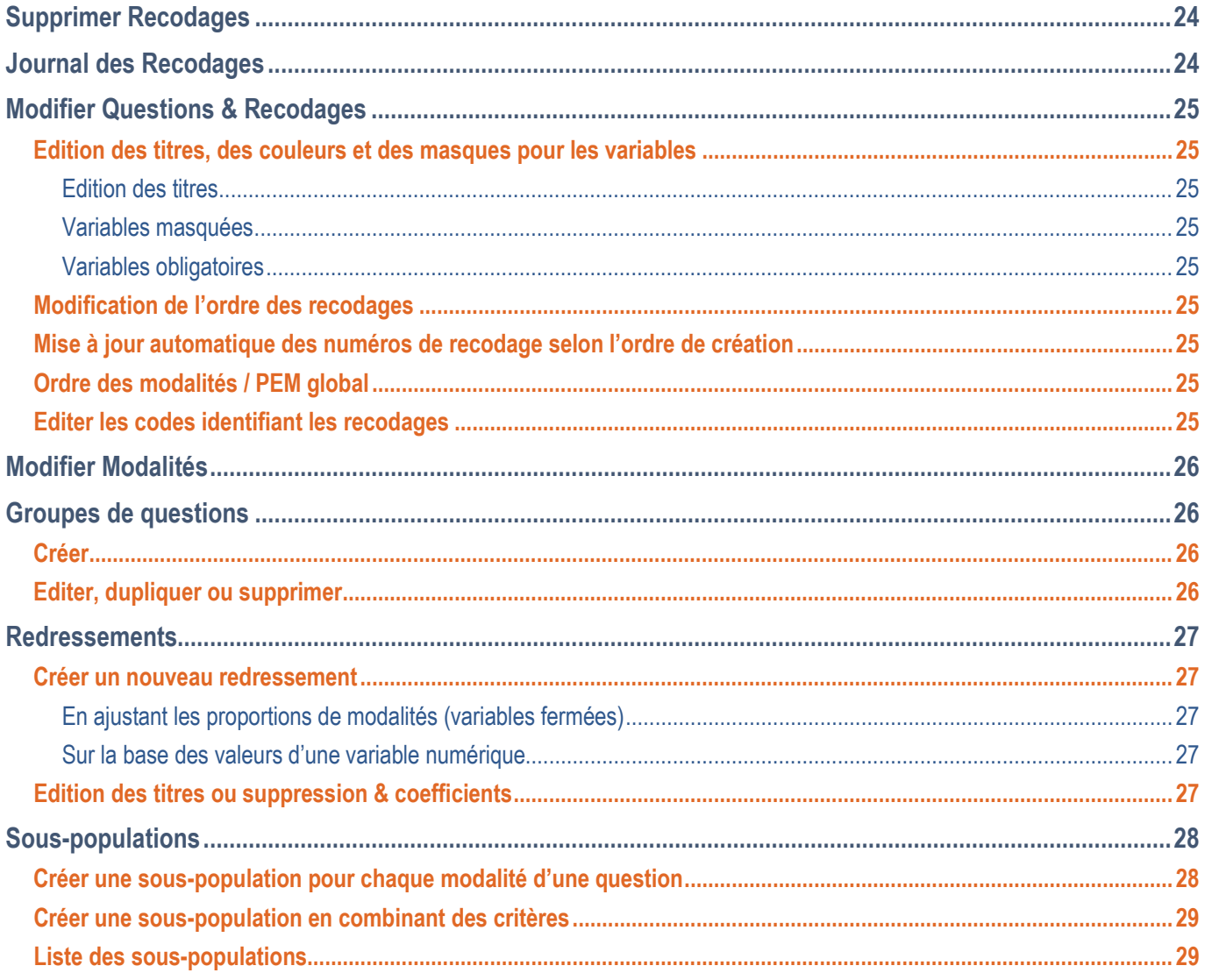

L'onglet Classement propose l'ensemble des fonctions permettant de préparer les données pour le traitement.

Le principal élément de ces classements est le recodage qui permet de créer de nouvelles variables à partir d'une ou de plusieurs variables existantes, sans toucher aux données originales.

Toutes les fonctions que propose ce Menu (recodage, fusion de question, changement de type d'une question) créent des nouvelles variables sans toucher aux valeurs saisies ou importées sur les questions d'origine.

Il est possible de réaliser des recodages de recodages sans limitation de niveau (Recodage de recodage de recodage...).

La plupart des recodages créés peuvent être mis à jour automatiquement lors de modifications apportées aux données brutes lors d'ajout ou d'import de nouveaux questionnaires.

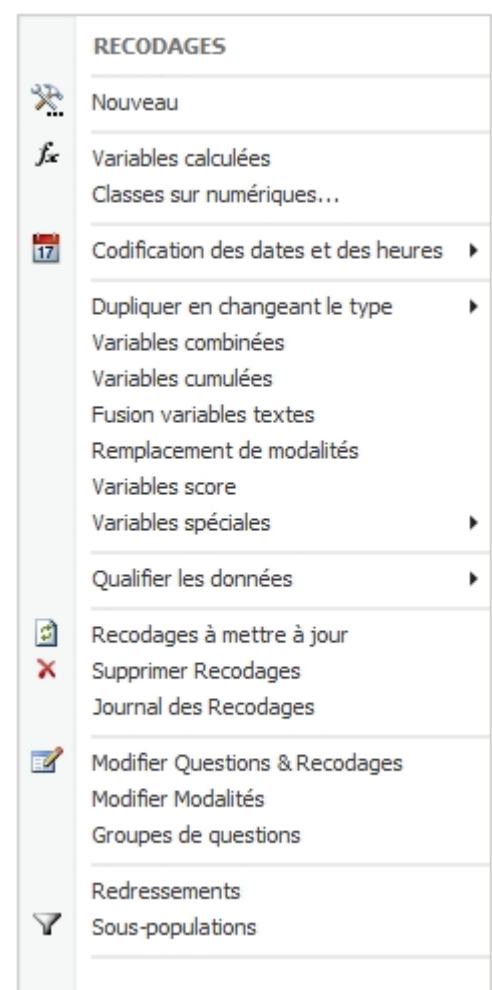

Pour les recodages sur une série de variables de structure identique, il est judicieux d'utiliser le mode Plan.

# <span id="page-4-0"></span>**Nouveau**

En fonction du type de variable de départ Modalisa propose les options de recodages adaptées.

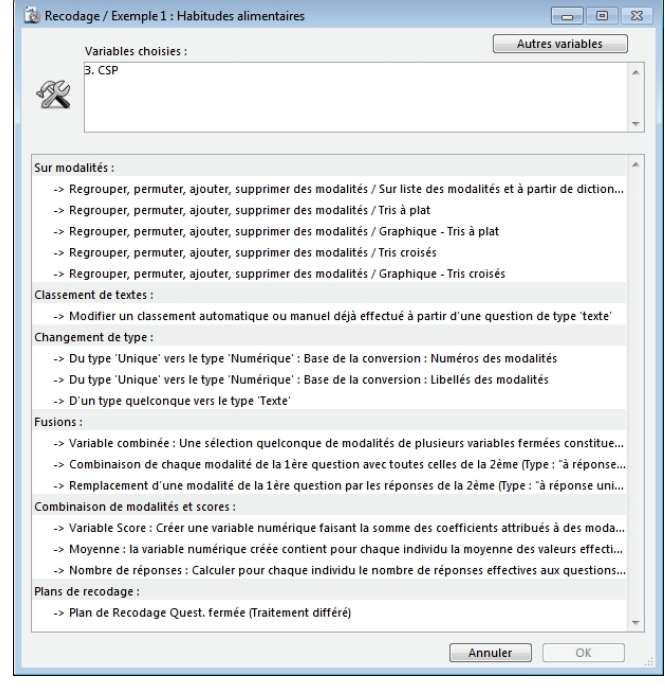

# <span id="page-5-0"></span>**Variables calculées**

#### <span id="page-5-1"></span>**Paramétrage**

Création d'une nouvelle variable numérique calculée par combinaison de variables exclusivement numériques, d'opérations arithmétiques, de fonctions mathématiques, statistiques, logiques et de sous populations.

Dans cette fenêtre, il est possible de sélectionner une ou plusieurs variables numériques. Elles peuvent être natives ou recodées.

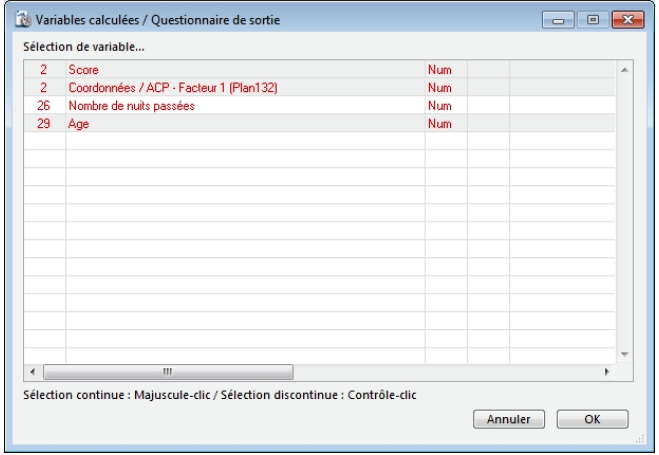

Le fait de sélectionner une variable numérique dans la fenêtre précédente lui affecte par défaut la lette A (si plusieurs variables ont été sélectionnées, elles prennent les lettres A, B, C … dans l'ordre de sélection). Il est possible de nommer la nouvelle variable calculée, de définir le nombre de décimales souhaitées, d'utiliser une fonction ou un résumé statistique.

Calculons à partir de l'âge l'année de naissance des répondants. On tape la formule 2015-A sans décimale puis on clique sur Tester la formule. Une fenêtre de confirmation s'affiche avec des informations concernant la formule, le ou les intitulés des variables sélectionnés ainsi que le nombre de décimales.

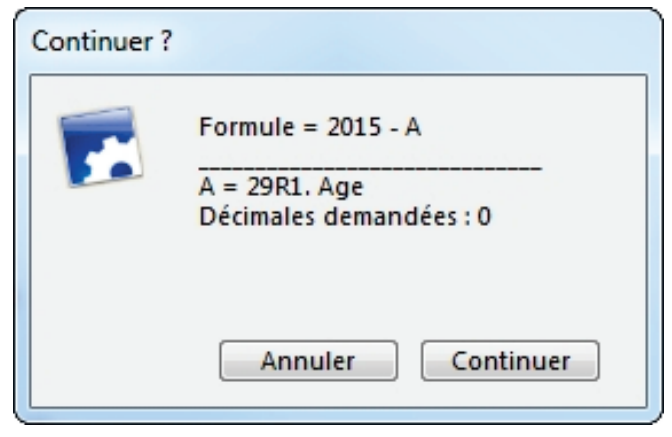

Si l'on clique sur le bouton continuer, Modalisa affiche le résultat de la formule dans la colonne nommée par la formule de calcul.

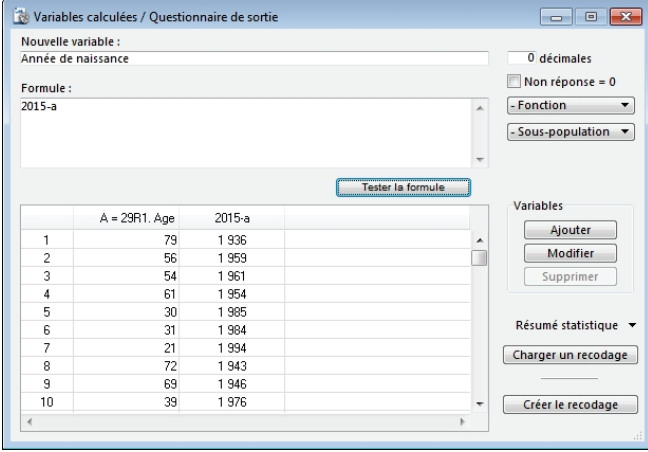

Une fois le travail terminé, cliquer sur le bouton Créer le recodage afin d'enregistrer cette nouvelle variable.

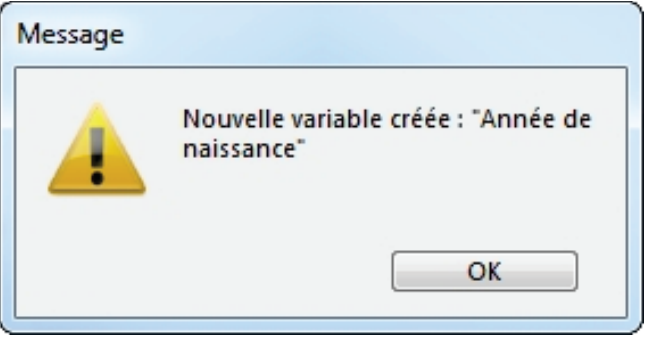

#### <span id="page-5-2"></span>**Les arguments**

La syntaxe des formules de Modalisa est proche de celle en usage dans les tableurs.

Les arguments doivent être séparés par un point-virgule (en français).

Le nombre minimum et maximum d'arguments est fixé par le type de la fonction.

Si la position d'un argument ne contient pas de valeur, l'argument est traduit par la valeur "Sans-réponse"

NB : L'opérateur de multiplication "\*" n'est pas optionnel. Pour multiplier A par B il faut écrire A\*B et non AB.

#### <span id="page-5-3"></span>**Variable**

Une variable de type numérique définie pendant l'étape 1 (cf. ci-dessus). A la différence du type "Nombre", ce type exclut l'usage de constantes.

#### <span id="page-5-4"></span>**Nombre**

Soit une constante numérique quelconque (19 chiffres significatif);

- soit une constante calculée : résumé statistique sur variable;
- soit une variable de type numérique choisie
- soit le résultat d'un calcul renvoyant une valeur de type numérique.

#### <span id="page-5-5"></span>**Date**

Pour que les calculs et les comparaisons entre dates soient réalisables il est nécessaire que les arguments soient du type Date.

Une constante de type date peut être saisie directement dans une formule. Dans ce cas, la date doit être entourée de 2 points d'exclamation.

Exemple : L'expression !5/10/94! retourne la date du 5 octobre 1994.

Autres opérations qui retournent une date :

- La fonction DateDuJour retourne la date courante de l'horloge du système.
- Date1 Nombre : retourne une date égale à Date1 moins le nombre de jours égal à Nombre.
- Date1 + Nombre : retourne une date égale à Date1 plus le nombre de jours égal à Nombre.

Important : L'opérateur - (moins) utilisé entre deux dates ne retourne pas une date mais le nombre de jours séparant ces deux dates.

Exemple : DateDuJour - Date (Variable Texte) retourne pour chaque individu le nombre de jours séparant les deux dates. La valeur sera négative si la date saisie dans la variable texte est supérieure à celle renvoyée par la fonction DateDu-Jour.

#### <span id="page-6-0"></span>**Logique (Comparaison)**

Résultat d'une opération incluant un opérateur de comparaison  $(=$  >  $<$   $)$ .

NB : Le résultat d'une opération logique retourne 1 si le test logique est vrai et 0 dans le cas contraire. Ce qui permet de réaliser des opérations arithmétiques sur valeurs logiques et sur sous-populations. Cf. ci-dessous § Calcul sur les valeurs logiques.

#### <span id="page-6-1"></span>**Logique (Sous-population)**

Nom d'une sous-population définie dans Modalisa. Le test logique est vrai si l'individu appartient à la sous-population.

Le nom d'une sous-population doit être écrit entre crochets "[ ]".

NB : Une sous-population choisie doit avoir un nom unique dans l'enquête courante. Si ce n'est pas le cas il faut modifier le nom d'une des deux sous-populations homonymes.

#### <span id="page-6-2"></span>**Sans-réponse (valeur manquante) pour un argument de type numérique**

Utilisé pour les fonctions logiques dans deux cas :

- Comme valeur de comparaison pour les opérateurs "=" ou " ". Exemple : Si (A = ""; A; 0)
- Comme résultat à renvoyer dans une fonction "Si". Exemple : Si (A > 10; A; "")

Valeur à saisir : "" (double guillemet).

La "Sans-réponse" est distinguée de la valeur "0".

Si un paramètre de fonction logique est vide, l'interpréteur le traduit par "Sans réponse.

Exemple : Si (A>=10; A). Le résultat de la fonction sera "Sans-réponse" si la valeur de A est supérieure ou égale à 10.

#### <span id="page-6-3"></span>**Sans-réponse (valeur manquante) pour un argument de type Date**

La constante date représentant une sans réponse est ! 00/00/00 !. Cette constante peut être utilisée dans une opération logique.

Ex. Si (Date(Variable x) =  $100/00/00$  ! : Valeur si vrai).

Le résultat de cette expression sera "Valeur si vrai" à chaque fois que l'évaluation de la date de la variable x n'est pas possible (Valeur manquante ou date invalide).

#### <span id="page-6-4"></span>**Contrôle de cohérence de formule**

L'interpréteur du programme indique les erreurs éventuelles (type d'argument incorrect, parenthésage incomplet, variable non définie…).

En cas d'erreur l'interpréteur sélectionne la partie de texte concernée dans le texte de la formule et/ou affiche un message précisant le contexte de l'erreur.

#### <span id="page-6-5"></span>**Equivalence et traduction d'opérateurs**

# ou <> devient .

<= ou =< devient .

>= ou => devient .

#### <span id="page-6-6"></span>**Opérateurs arithmétiques, opérateurs de comparaison et priorité**

La liste des opérateurs arithmétiques et de comparaison est indiquée dans le tableau ci- dessous avec leur ordre de priorité.

Les opérations à l'intérieur de parenthèses sont effectuées en premier lieu.

Les opérations ayant le même ordre de priorité sont effectuées de gauche à droite.

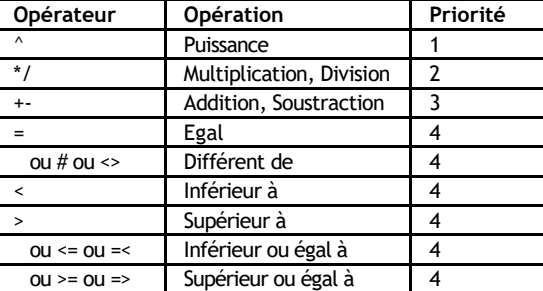

Le nombre de groupes de parenthèses imbriqués est illimité.

#### <span id="page-6-7"></span>**Résultat de l'expression**

Le résultat d'une expression est toujours de type numérique. Si le résultat est une valeur logique, l'expression retourne 1 si le test logique est vrai et 0 dans le cas contraire.

Quand l'expression ne peut pas être évaluée pour un individu (valeurs manquantes, division par 0,...) l'expression retourne la valeur "Sans réponse".

Exceptions pour les valeurs manquantes (Sans réponse) :

- Utilisation dans une fonction logique aux conditions précisées au paragraphe "Types d'argument".
- Pour les fonctions Min et Max le résultat est mis à "Sans réponse" seulement si tous les paramètres sont à "Sans réponse".
- Opérateur "+" et "-". Si une seule des deux valeurs est manquante elle est considérée comme équivalente de la valeur "0".

Si le résultat global de l'expression est une constante, Modalisa vous avertit que la création d'une variable est inutile.

#### <span id="page-7-0"></span>**Fonctions prédéfinies : Logique**

#### <span id="page-7-1"></span>**Si**

Cette fonction renvoie une valeur si le résultat du test logique est vrai et une autre valeur s'il est faux

Syntaxe : Si (Condition ; Valeur si vrai; Valeur si faux)

Condition : est toute valeur ou expression dont le résultat peut être vrai ou faux. Dans le cas ou la condition est un nom de sous-population, le résultat est vrai si l'individu appartient à la sous-population.

Valeur si vrai : Types d'argument : nombre, variable numérique, date, valeur logique, valeur "Sans réponse" ou expression.

Valeur si faux : Mêmes types que pour "Valeur si vrai". Cet argument est optionnel. S'il est omis la valeur renvoyée est "Sans réponse" dans le cas où la condition du test n'est pas remplie.

Les fonctions "Si" peuvent être imbriquées et juxtaposées. Cf. § Exemples.

#### <span id="page-7-2"></span>**Et**

Renvoie vrai (1) si tous les arguments sont vrais. Si un argument au moins est faux, la fonction renvoie faux (0).

Syntaxe : Et (Valeur logique 1; Valeur logique2;...)

#### <span id="page-7-3"></span>**Ou**

Renvoie vrai (1) si un ou plusieurs arguments sont vrais et faux (0) si tous les arguments sont faux.

Syntaxe : Ou (Valeur logique 1: Valeur logique 2:...)

#### <span id="page-7-4"></span>**Non**

Inverse la valeur de l'argument.

Syntaxe : Non (Valeur logique)

#### <span id="page-7-5"></span>**Fonctions prédéfinies : Maths et Stats**

Les résumés statistiques appliqués aux variables dans la 1ère étape (cf. ci-dessus § Définitions pour l'expression) donnent un résultat constant.

Le résultat des fonctions présentées ici est évalué pour chaque individu.

# <span id="page-7-6"></span>**Math et Trigo**

Les fonctions de ce tableau requièrent un seul argument de type numérique (constante ou variable).

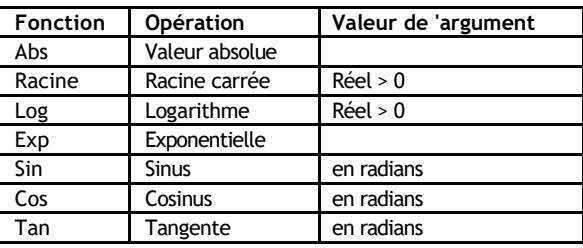

#### <span id="page-7-7"></span>**Min (Nombre1; Nombre2; Nombre3;...), Max (Nombre1; Nombre2; Nombre3;...)**

Nombre illimité d'arguments de type numérique (variables ou constantes).

NB : A la différence de l'utilisation comme "Résumé statistique" le résultat est ici évalué pour chaque individu.

#### <span id="page-7-8"></span>**Rang, Cumul, Pourcentage**

Un seul argument de type "Variable".

Pour chacune de ces fonctions, le programme crée le tableau de résultats avant d'évaluer l'expression individu par individu.

#### <span id="page-7-9"></span>**Fonctions prédéfinies : Dates**

#### <span id="page-7-10"></span>**Date**

Retourne une date calculée à partir des valeurs saisies dans une question de type texte.

Syntaxe : Date (Variable Texte)

#### <span id="page-7-11"></span>**DateDuJour**

Retourne la date du jour définie par l'horloge de l'ordinateur.

#### <span id="page-7-12"></span>**Année**

Retourne l'année correspondant à la date passée en argument.

Syntaxe : Année (Date)

#### <span id="page-7-13"></span>**Mois**

Retourne le numéro du mois correspondant à la date passée en argument.

Syntaxe : Mois (Date)

#### <span id="page-7-14"></span>**JourMois**

Retourne le numéro du jour du mois correspondant à la date passée en argument. Syntaxe : JourMois (Date)

#### <span id="page-7-15"></span>**JourSemaine**

Retourne le numéro du jour de la semaine correspondant à la date passée en argument. Syntaxe : JourSemaine (Date) La numérotation commence avec "Dimanche" (1)

et se termine avec "Samedi" (7).

#### <span id="page-7-16"></span>**Exemples**

Soit les définitions suivantes :

- A = Variable numérique n°2
- B = Variable numérique n°5

C = Variable numérique n°8

E = Moyenne (Variable numérique n°2)

F = Ecart type (Variable numérique n°2) G = Variable Texte n°3

- F = Variable Texte n°7
- (A \* B) / 2 renvoie la moyenne des variables A et B.
- $\bullet$  (3  $*$  A + 2  $*$  B) / 5 calcule la moyenne pondérée des deux variables multipliées par leur coefficient respectif.
- (A E) / F crée une variable normée (variable centrée réduite)
- Min (A; B; C) renvoie le minimum des valeurs A, B, C.
- Rang (A) Rang (B) renvoie la différence entre le rang des valeurs de A dans la variable A et le rang des valeurs de B dans la variable B.
- Si (A > B; A; B) renvoie la valeur de A si la valeur de A est supérieure à celle de B, la valeur de B dans le cas contraire. Equivalent de Max (A; B)
- Si (Et (A>=10; A<=20); A) Donne la valeur de A si elle est comprise en 10 et 20, "Sans réponse" dans le cas contraire.
- $\bullet$  Si ( A > = 10; Si (A < = 20; A)) Même résultat avec deux fonctions Si imbriquées.
- Si ( $A =$  ""; E; A)) Renvoie E (moyenne de la variable n°2) si la valeur de A est une "Sans réponse", A (valeur de la variable n°2) dans le cas contraire.
- Si ([SP1] ; A ; B) Renvoie A si l'individu appartient à la sous-population et B dans le cas contraire. "SP1" représentant le nom d'une sous- population définie dans l'enquête courante.
- Si (Ou ([SP1] ; [SP2]) ; A ; B) Renvoie A si l'individu appartient à une des deux sous- population, et B s'il n'appartient à aucune des deux sous-populations.

#### <span id="page-8-0"></span>**Calculs sur les dates**

Soit deux variables textes G et F contenant des données de type date.

- DateDuJour Date (G) retourne pour chaque individu le nombre de jours séparant les deux dates.
- Date (G) Date (F) retourne pour chaque individu le nombre de jours séparant les deux dates.
- Si (Date (G) > Date (F) ; A) retourne la valeur de A lorsque la date calculée à partir de la variable texte G est supérieure à la date calculée à partir de la variable texte F.
- Si (Date (G) > ! 10/5/90 ! ; A) retourne la valeur de A lorsque la date calculée à partir de la variable texte G est supérieure à la date du 10 mai 1990.
- Si (Date (G) = ! 00/00/00 ! ; A) retourne la valeur de A lorsque la valeur de la variable texte G est manquante ou lorsque la date calculée à partir de la variable texte G n'est pas une date valide.
- Année (G) Année (F) retourne le nombre d'années séparant les deux dates.

• Année (Date (G) - A) retourne le nombre d'années de la date de G diminuée d'un nombre de jours égal à A.

Important : L'opérateur - (moins) utilisé entre deux dates ne retourne pas une date mais le nombre de jours séparant ces deux dates.

#### <span id="page-8-1"></span>**Calculs sur les valeurs logiques et les sous-populations**

Dans Modalisa le résultat d'une opération logique peut être considéré comme un cas particulier du type "numérique" limité à deux valeurs 0/1.

Un argument est considéré comme logique s'il inclut un opérateur de comparaison et/ou s'il est un nom de sous-population écrit entre crochets '[]".

Toute condition peut être considérée comme une sous-population : la sous-population des individus satisfaisant aux critères de la condition.

Toutes les formules présentées dans ce paragraphe pourraient être écrites avec la fonction "Si". La possibilité d'omettre cette fonction allège souvent l'écriture de l'expression et la rend plus lisible, en particulier lorsque des fonctions "Si" doivent être imbriquées.

Soit une série de variables numériques A, B, C de type Echelle de valeurs notée de 1 à 10.

(A>5) + (B>5) + (C>5) renvoie le nombre de fois au chaque individu a donné une note supérieure à 5.

Formule équivalente avec la fonction "Si": Si(A>5;1;0) + Si  $(B>5;1;0) + Si (C>5;1;0)$ 

3\* (A>5) + 2 \* (B>5) + 4 \* (C>5) renvoie le décompte des réponses favorables multipliées par leurs coefficients respectifs.

Si le calcul doit prendre en compte les valeurs des réponses

A \* (A>5) + B \* (B>5) + C \* (C>5) renvoie la somme des valeurs des réponses satisfaisant aux critères.

Formule équivalente avec la fonction "Si": Si(A>5;A; 0) + Si  $(B>5;B; 0) + Si (C>5;C; 0)$ 

L'utilisation de sous-populations est pratique si les mêmes critères doivent être utilisés dans plusieurs calculs différents. Elle est nécessaire si les critères font référence à des variables de type non numérique (questions fermées, textes de questions ouvertes autres que des dates).

Soit une série de sous-populations SP1, SP2, SP3 définies par des critères quelconques.

Il peut être utile de calculer une note globale comptant le nombre de fois où chaque individu appartient aux sous-populations. Cf. exemple dans Cibois, L'analyse des données en sociologie, p.166. NB : Le choix des critères de définition des sous-populations sera facilité par une analyse factorielle et typologique préalable.

[SP1] + [SP2] + [SP3] renvoie pour chaque individu le décompte du nombre de fois où il appartient aux sous-populations.

3 \* [SP1] + 5 \* [SP2] + 2 \* [SP3] évalue d'abord si l'individu appartient à telle sous-population, puis fait la somme des coefficients pour lesquels la condition est remplie.

Ces expressions peuvent être un élément d'expressions conditionnelles :

Si ( (3 \* [SP1] + 5 \* [SP2] + 2 \* [SP3] ) > 5; A ; B ) renvoie la valeur de A si le décompte pondéré est supérieur à 5, la valeur de B dans le cas contraire.

Formule équivalente avec la fonction "Si":

Si ( (Si ([SP1] ; 3 ; 0) + Si ([SP2] ; 5 ; 0) + Si ([SP3] ;2 ; 0) ) > 5;  $A$ ;  $B$ )

NB1. Si chaque sous-population est constituée par une seule modalité il est inutile de construire des sous-populations. Utilisez l'option de création de Variable Score : Menu Classement, article Variables spéciales.

NB2. Si la formule ne contient qu'un décompte sur sous-populations il est possible de réaliser la même opération avec l'article Variables spéciales du Menu Classement.

Remarques : La variable créée est classée avec le numéro d'ordre de la première question servant à construire la variable.

# <span id="page-9-0"></span>**Classes sur numériques**

#### <span id="page-9-1"></span>**Paramétrage**

Regroupement d'observations (individus) selon leur appartenance à une plage définie par un minimum et un maximum. Selon le choix de l'utilisateur, les valeurs minimum et maximum sont incluses ou non dans la classe.

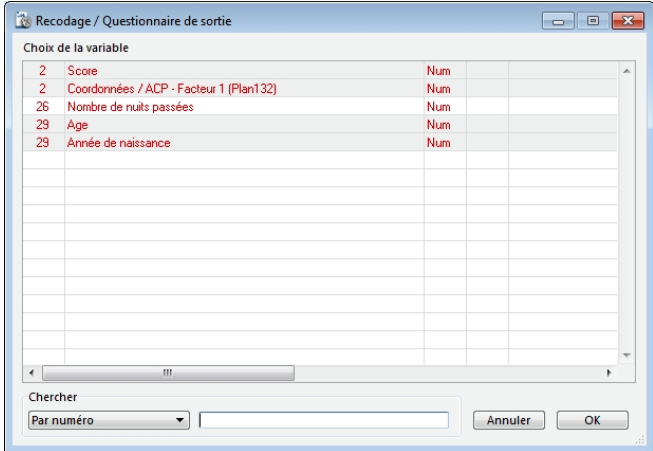

Par défaut, Modalisa effectue une partition de la variable numérique en 6 classes d'amplitude égale.

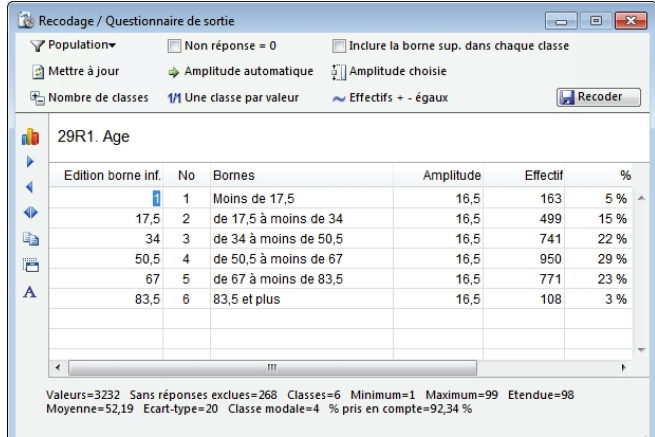

L'utilisateur a la possibilité de définir, pour chaque variable numérique, le nombre de classes (Bouton Nombre de classes) et les bornes de chaque classe. Saisir ensuite des valeurs particulières dans la colonne de gauche intitulée Edition borne inf. puis cliquer sur le bouton Mettre à jour pour visualiser les effectifs.

Ce travail de recodage des classes permet l'élimination des classes vides (en limitant le nombre de classes et/ou en changeant les bornes de certaines classes) ou bien d'obtenir une meilleure répartition des effectifs sur les différentes valeurs de chaque classe : éviter les classes à effectifs trop faibles ou découper en plusieurs classes les classes à effectifs importants.

Plus le nombre de classes est grand, plus l'analyse est complexe et difficile.

En fin de procédure, cliquer sur le bouton Recoder pour enregistrer cette nouvelle variable.

#### <span id="page-10-0"></span>**Modification du titre et du libellé des modalités**

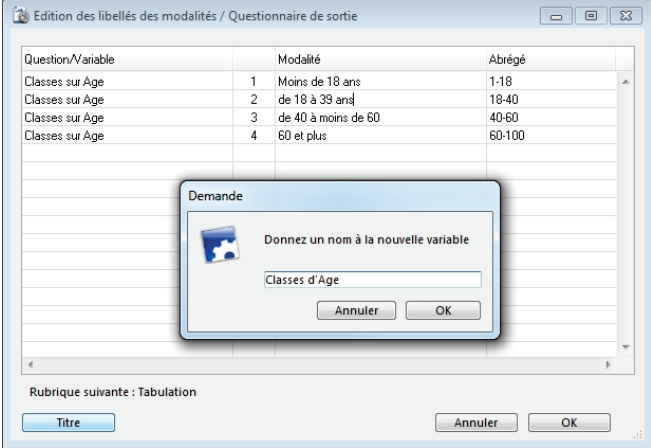

Le bouton Titre permet de renommer la future variable et les modalités sont modifiables en libellé dans la colonne Modalité.

Cliquer sur OK termine l'enregistrement du recodage.

# <span id="page-10-1"></span>**Codification des dates et des heures**

#### <span id="page-10-2"></span>**Codification des dates**

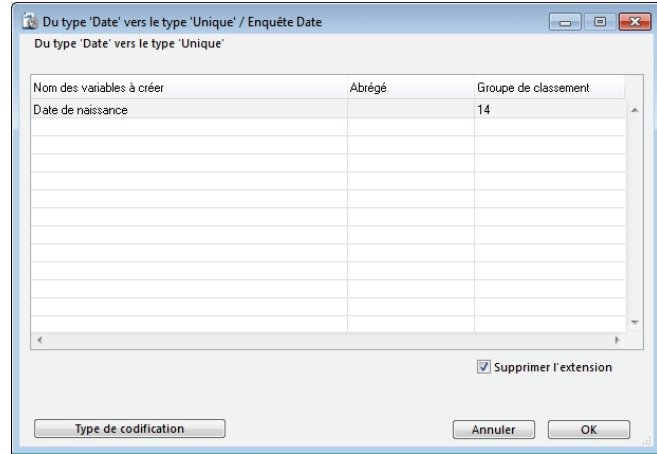

Cliquer sur Type de codification

#### <span id="page-10-3"></span>**Une modalité par date**

Les dates sont transcrites telles que saisies ou selon des formats spécifiques :

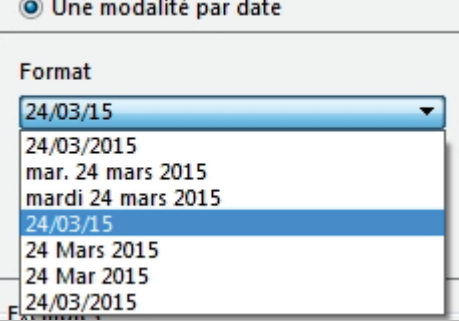

#### <span id="page-10-4"></span>**Codification des dates**

3 éléments sont disponibles avec les fonctions suivantes :

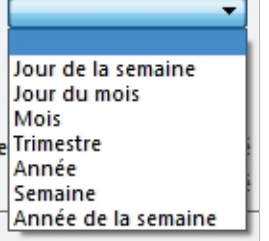

Les libellés peuvent être repris en clair et/ou en abrégé

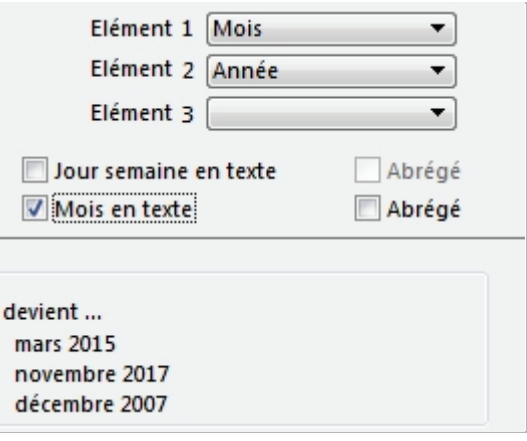

#### <span id="page-11-0"></span>**Calcul de l'âge à partir d'une date de naissance**

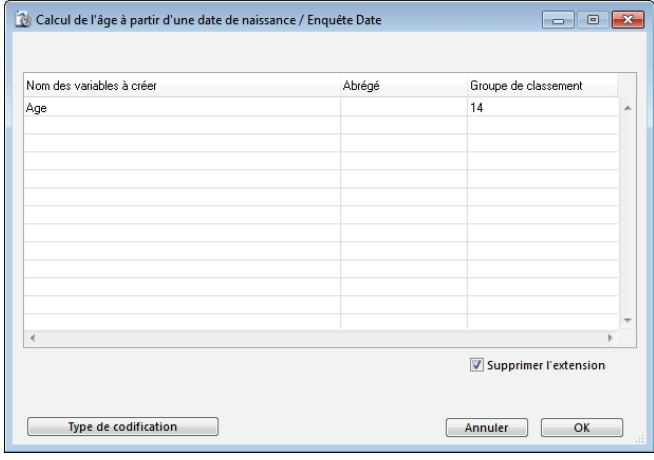

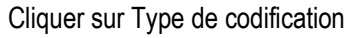

#### <span id="page-11-1"></span>**Nombre d'années (variable numérique)**

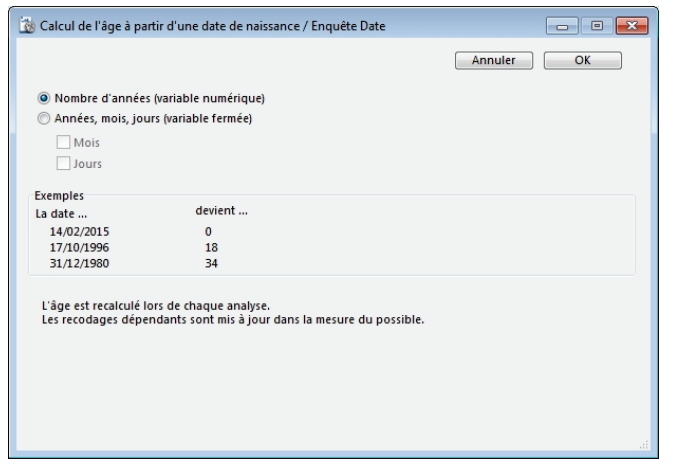

La constante de calcul est l'année en cours.

Le résultat est une variable numérique arrondi à l'année en cours.

#### <span id="page-11-2"></span>**Années, mois, jours (variable fermée)**

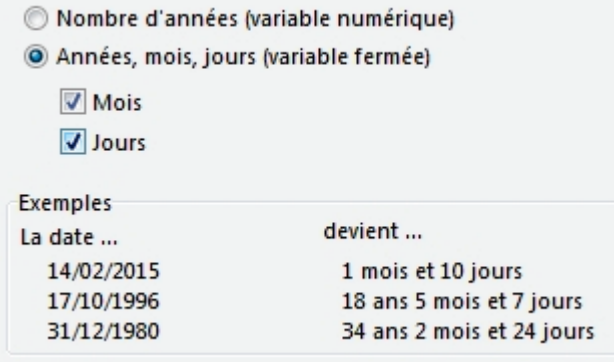

Par défaut, le résultat est en année (si inférieur à 1 an, la modalité est retranscrite « Moins de 1 an) auquel on peut adjoindre le nombre de mois et de jours.

Le résultat est une variable unique calculé sur la date exacte du jour d'analyse.

#### <span id="page-11-3"></span>**Du type heure vers le type numérique (nombre de secondes)**

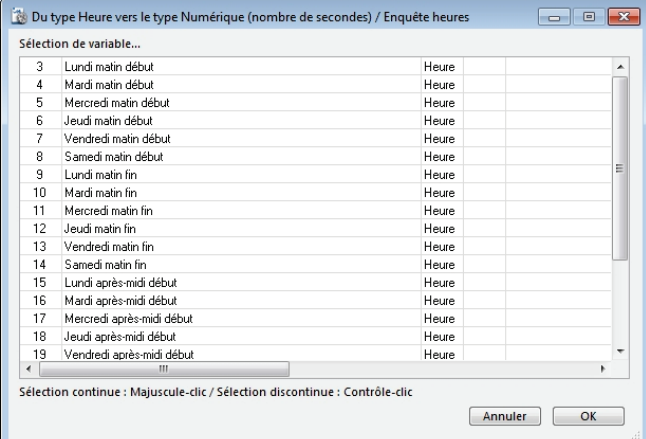

Le résultat est une valeur numérique permettant un calcul de durée en passant par les variables calculées (soustraction).

#### <span id="page-11-4"></span>**Codification des heures**

#### <span id="page-11-5"></span>**Paramétrage**

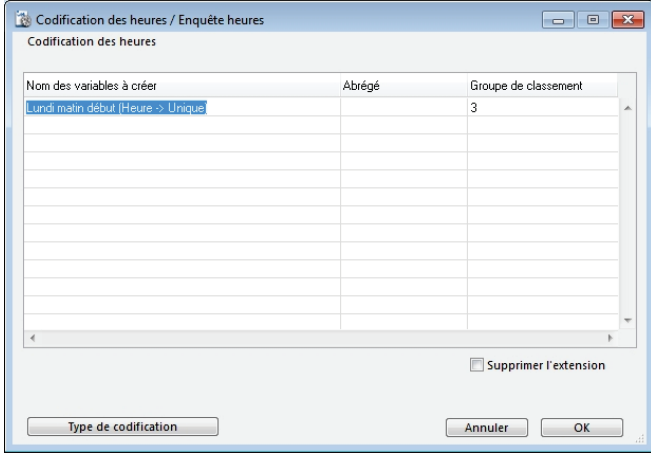

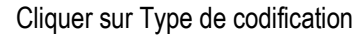

#### <span id="page-11-6"></span>**Type de codification**

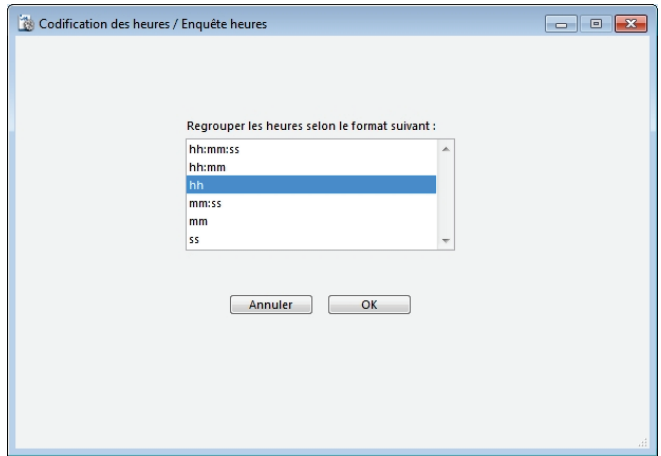

Le résultat est une variable unique. Si le format hh est sélectionné, cela donnera des modalités par heure entière :

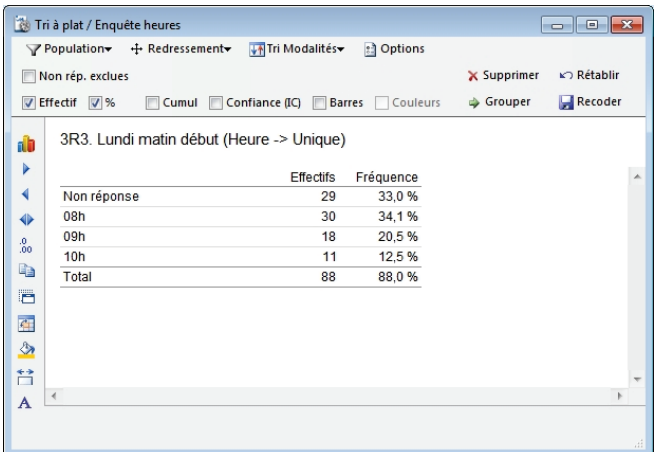

# <span id="page-12-0"></span>**Dupliquer en changeant le type**

#### <span id="page-12-1"></span>**Du type unique vers le type numérique**

#### <span id="page-12-2"></span>**Base de la conversion : Numéros des modalités**

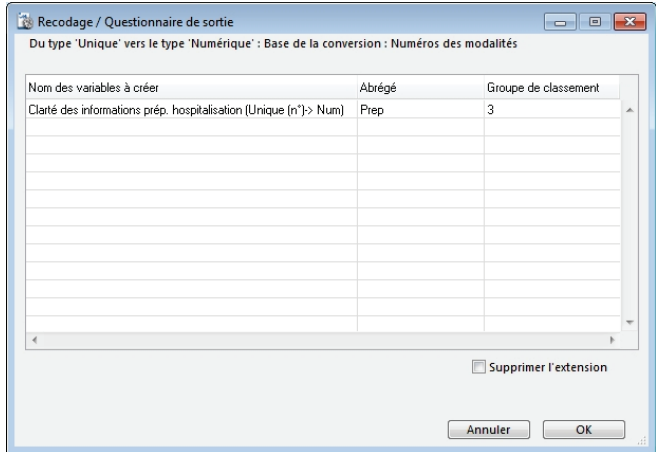

Les modalités des questions fermées étant pré-codifiées pour la saisie, ces mêmes numéros sont utilisés pour ce recodage.

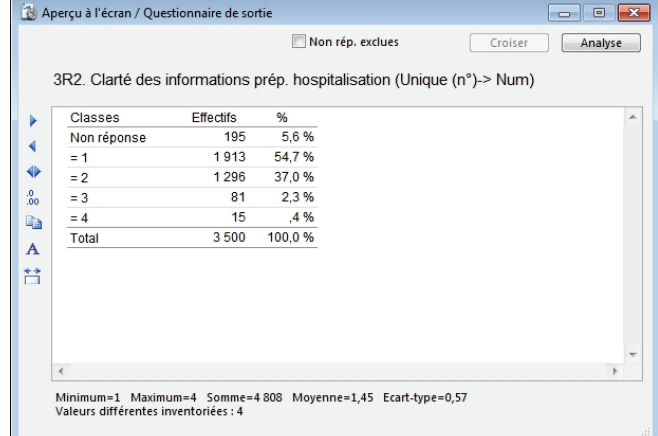

Cette transformation permet de pouvoir effectuer tous les traitements propres aux questions numériques.

Ci-dessus, la question Clarté était une question fermée à quatre modalités.

La question numérique correspondante est décrite par 4 valeurs avec leurs effectifs respectifs comme coefficients.

Il est alors possible de calculer la moyenne, l'écart-type ou bien d'utiliser cette variable lors d'un test de comparaison de moyenne, dans une matrice de corrélations, une analyse de variance ou une ACP.

Cette option est pratique si l'enquête est composée d'une majorité de questions numériques : en la transformant, la question fermée peut être comparée aux autres variables numériques.

#### <span id="page-12-3"></span>**Base de la conversion : libellés des modalités**

Ce cas s'applique par exemple à une variable unique posant une note de 0 à 10.

Avec la méthode précédente, le 0 serait en « 1 », le 1 en « 2 »…

Les calculs numériques peuvent s'appliquer sans erreur.

#### <span id="page-13-0"></span>**Du type numérique vers le type unique**

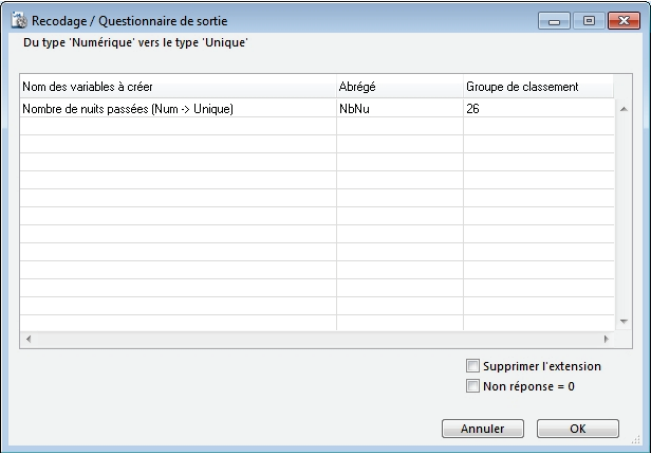

La transformation d'une question numérique en question unique comporte autant de modalités que de valeurs numériques différentes répertoriées. Le nombre de valeurs différentes trouvées est limité à 1000 pour le recodage.

La variable numérique Nombre de nuits passées est devenue une question fermée à 35 modalités, sur laquelle un tri à plat a été réalisé.

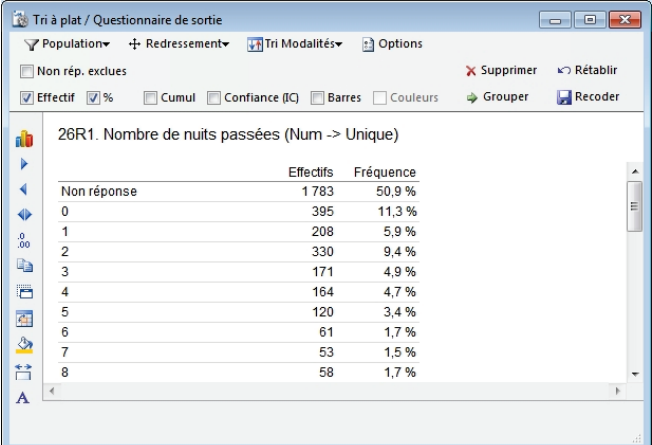

Cette transformation est importante si les principales questions sont des questions fermées et si l'analyse des données passe par une Analyse Factorielle des Correspondances.

#### <span id="page-13-1"></span>**Du type Texte vers le type Numérique**

Le recodage d'une question texte en une question numérique donne la possibilité de transformer les chaînes de caractères en valeurs numériques afin d'exercer tous les traitements propres aux questions numériques.

Il faut toutefois vérifier que les éléments numériques de la question texte soient de "vrais nombres codés en texte" et non des nombres ayant seulement une valeur de codage (exemple : échelles ordinales ou code postal).

La question texte «Délais maxi acceptable en jours» qui comprenait un texte en valeur numérique a pu être recodé en variable numérique en 3 classes différentes représentant douze valeurs.

La "Sans-réponse" est distinguée de la valeur "0". Une chaîne de caractère vide ou impossible à convertir est considéré comme une "Sans- réponse". Si toutes les valeurs sont à "Sans- réponse", la variable n'est pas créée.

#### <span id="page-13-2"></span>**D'un type quelconque vers le type Texte**

Le contenu de la variable est transformé en chaîne de caractères texte.

#### <span id="page-13-3"></span>**Type : à réponses multiples ou à réponses ordonnées**

#### <span id="page-13-4"></span>**Du type Multiple vers une série de variables de type Unique à 2 modalités (oui/non)**

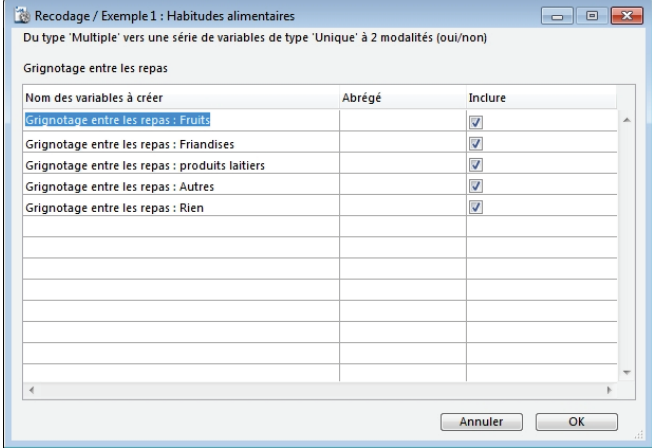

Chaque modalité de la question multiple devient une question unique avec pour modalité de réponse : oui / non.

Si la modalité initiale a été cochée, elle est mise à oui.

Les boîtes Inclure permettent de ne conserver que certaines variables.

Une fois les recodages créés, ils apparaissent sous la question initiale :

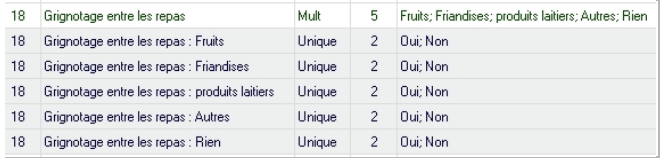

#### <span id="page-13-5"></span>**Du type Multiple ou Ordonné vers une variable de type Unique (Toutes les combinaisons effectives de réponses)**

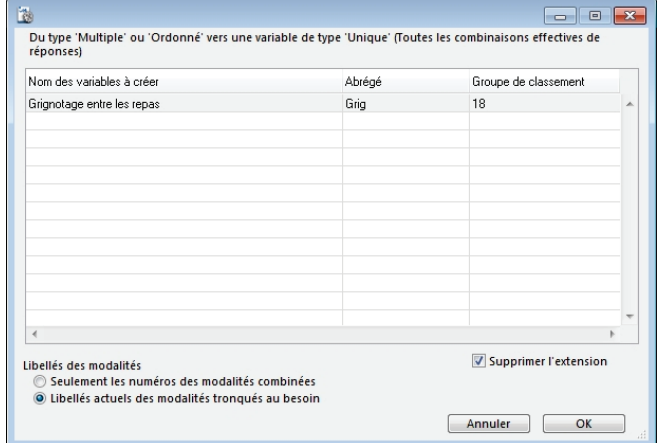

Le résultat est une variable unique. Chaque modalité correspond alors à une combinaison effective de la question multiple.

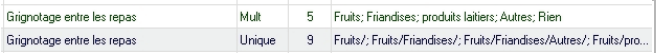

Dans cet exemple, on observe que les 5 modalités de la question multiple ont été combinées par les répondants de 9 façons différentes comme suit :

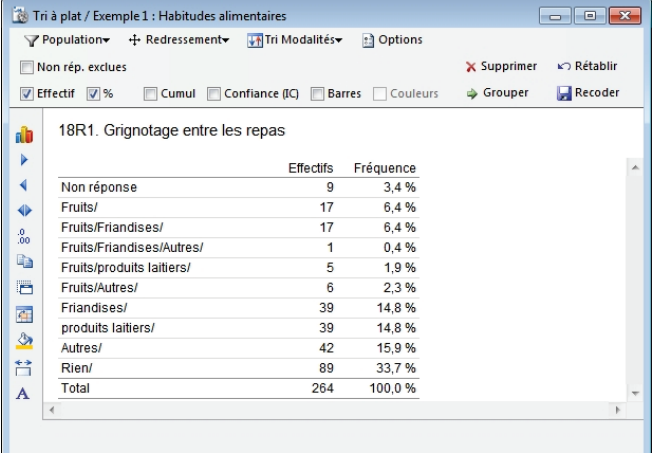

#### <span id="page-14-0"></span>**Du type Ordonné vers le type Multiple**

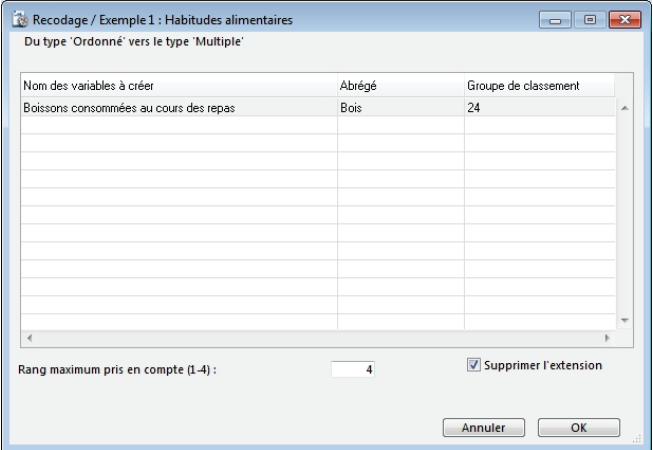

Les rangs sont ignorés et transformés en « coche ». L'option Rang maximum permet de sélectionner les rangs à prendre en compte.

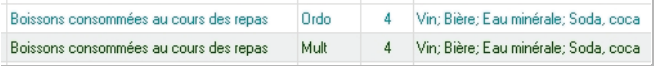

#### <span id="page-14-1"></span>**Du type Ordonné vers une série de variables de type Numérique (Une variable par modalité : valeur = rang de la modalité**

La transformation d'une question ordonnée en numérique permet de constituer une variable numérique par modalité. Chaque nouvelle variable donnera pour chaque modalité de la question ordonnée le rang choisi par le questionné.

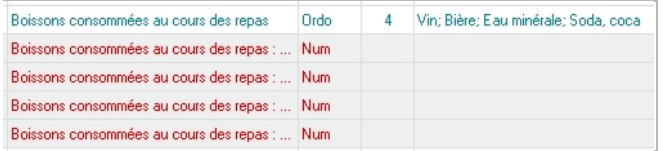

#### <span id="page-14-2"></span>**Du type Ordonné vers une série de variables de type Unique (une variable par rang)**

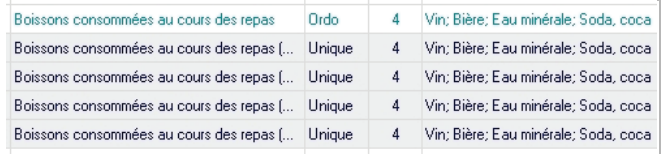

Chaque rang constitue alors une variable. Exemple pour le rang N: on notera (Oui/Non) le choix de l'individu pour chaque modalité. On cochera la modalité que l'individu a mis en position N.

# <span id="page-15-0"></span>**Variables combinées**

Il est possible de combiner les modalités de deux questions.

Par exemple, la combinaison des questions Csp avec 2 modalités Prof.lib./Ouvriers et Age avec 2 modalités 25 à 34ans/35 à 44ans donnera une nouvelle question comportant 4 modalités:

Prof. Lib. & Cadres sup : de 25 à 34 ans

Prof. Lib. & Cadres sup : de 35 à 44 ans

Ouvriers : de 25 à 34 ans

#### Ouvriers : de 25 à 34 ans

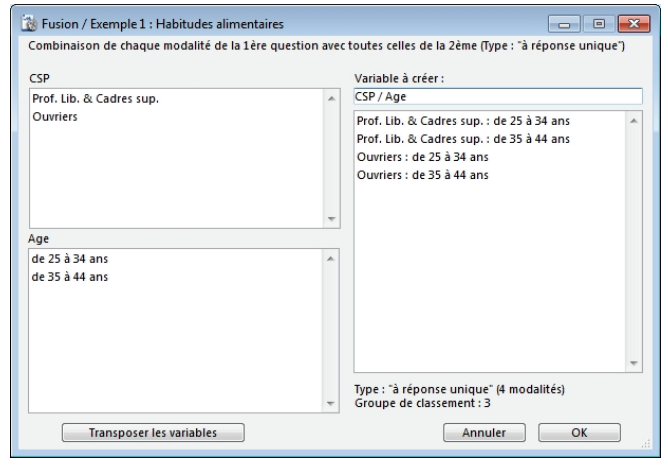

Le bouton Transposer les variables permet de permuter les 2 variables.

# <span id="page-15-1"></span>**Variables cumulées**

Une sélection quelconque de modalités de plusieurs variables fermées constitue les modalités de la nouvelle variable.

#### <span id="page-15-2"></span>**Sélection des variables**

Le premier dialogue vous permet de choisir si vous le désirez les questions de départ. Sinon toutes les modalités de toutes les questions fermées de l'enquête vous seront proposées.

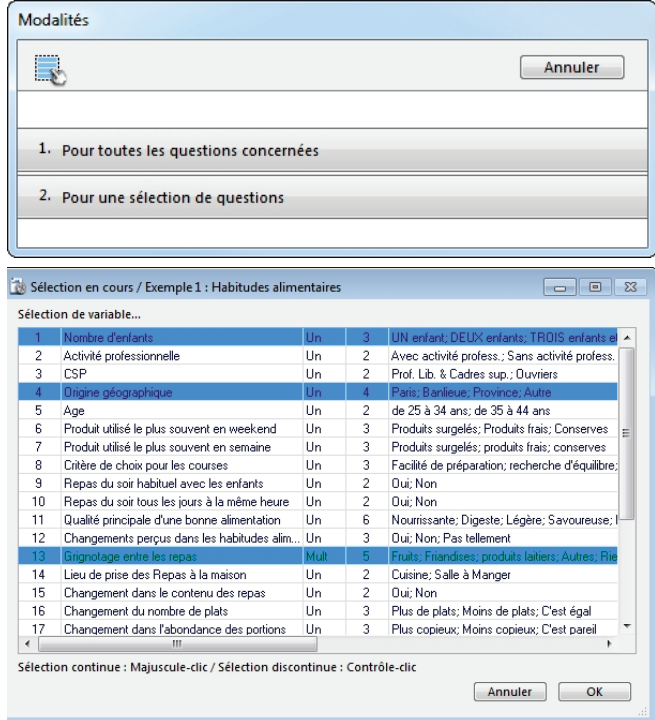

#### <span id="page-15-3"></span>**Sélection des modalités**

Sélectionnez ensuite sur la liste proposée les modalités que vous souhaitez inclure dans la nouvelle variable.

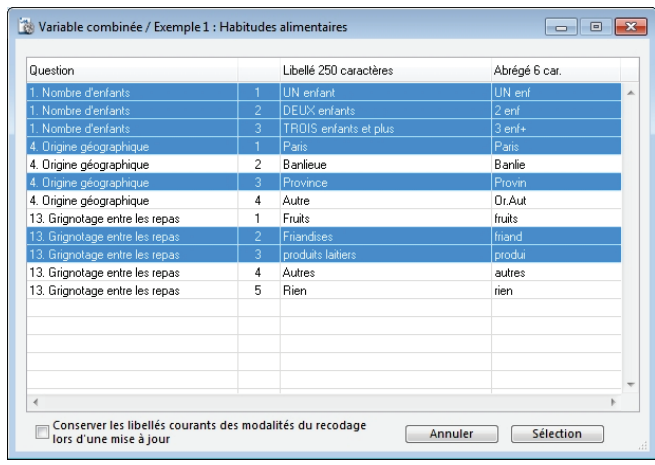

Quelques utilisations :

Comparer dans un seul tableau croisé les résultats pour une série de modalités appartenant à plusieurs questions:

Choisir la variable comme question colonne lors d'un tri croisé.

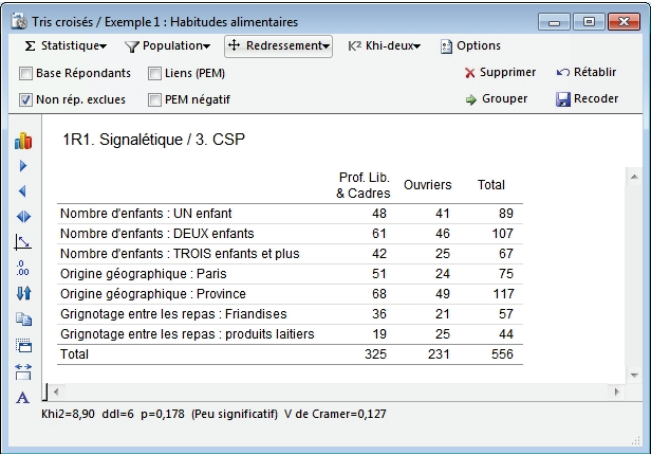

# <span id="page-16-0"></span>**Fusion variables textes**

Choisir sur la liste certaines questions ou toutes les questions dont les textes doivent être fusionnés. Valider en cliquant sur OK.

Le séparateur par défaut « . » est modifiable.

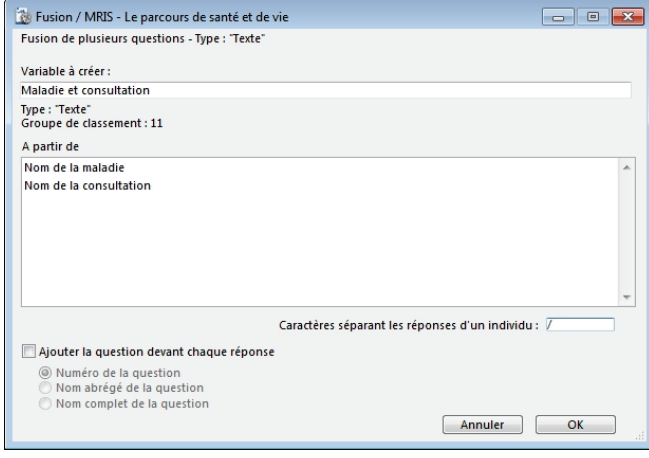

# <span id="page-17-0"></span>**Remplacement de modalités**

Il est possible de remplacer une modalité d'une question fermée par les modalités d'une autre question fermée (par exemple remplacement de la modalité Autres par les résultats d'un recodage de question ouverte en question fermée unique).

Il faut indiquer, après avoir choisi la première question, quelle sera la modalité à remplacer.

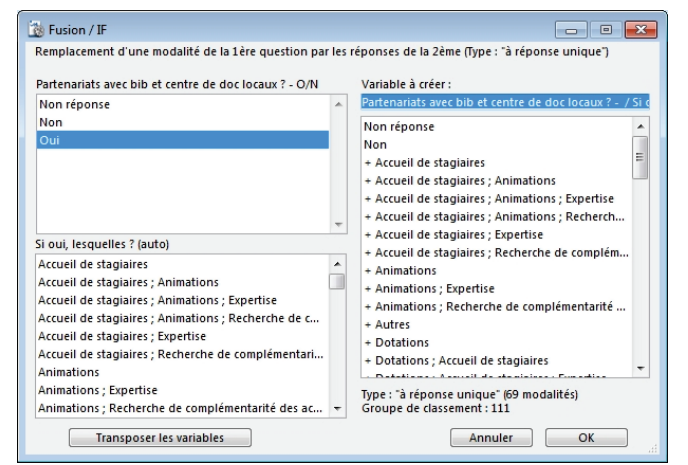

# <span id="page-17-1"></span>**Variables score**

#### <span id="page-17-2"></span>**Choix du type de recodage**

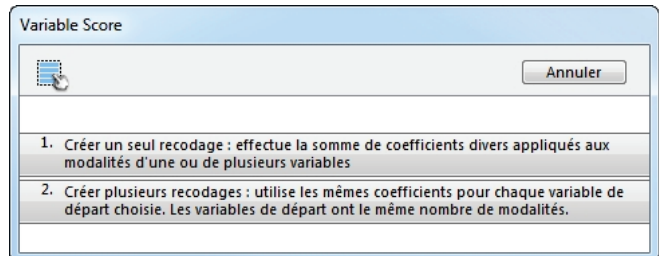

#### <span id="page-17-3"></span>**Créer un seul recodage**

Cette opération effectue la somme des coefficients divers qui ont été appliqués aux modalités des variables sélectionnées.

Par défaut, les coefficients reprennent les numéros de codification des modalités : 1, 2, 3…

N'importe quel coefficient peut être affecté, y compris en négatif.

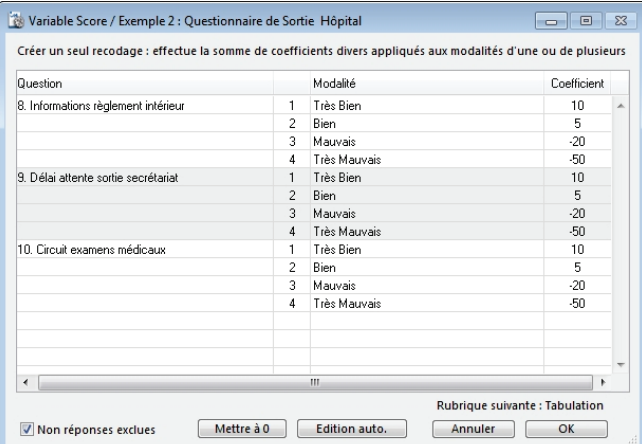

ATTENTION : Si « Non réponses exclues » est cochée, les individus n'ayant pas répondu à au moins une question du groupe ne sont pas pris en compte dans le recodage.

Le bouton Edition auto. permet de sélectionner des séquences pré enregistrées.

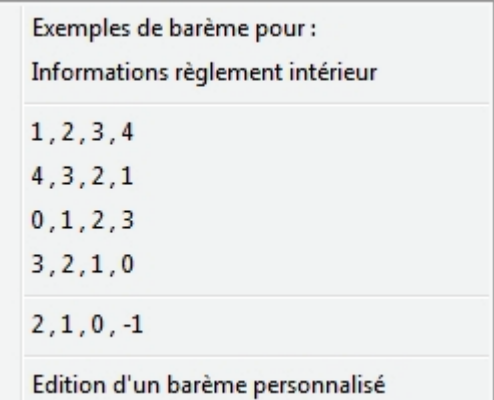

La dernière étape consiste à nommer cette nouvelle variable.

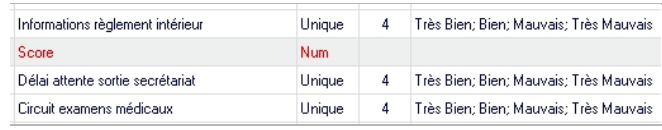

#### <span id="page-18-0"></span>**Créer plusieurs recodages**

Cette opération utilise les mêmes coefficients pour chaque variable sélectionnée. Ces variables doivent avoir les mêmes modalités.

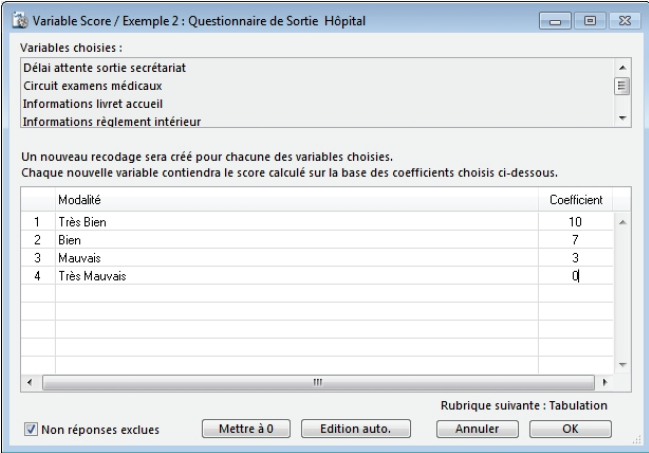

Par défaut, les coefficients reprennent les numéros de codification des modalités : 1, 2, 3…

N'importe quel coefficient peut être affecté, y compris en négatif.

ATTENTION : Si « Non réponses exclues » est cochée, les individus n'ayant pas répondu à au moins une question du groupe ne sont pas pris en compte dans le recodage.

Le bouton Edition auto. permet de sélectionner des séquences pré enregistrées.

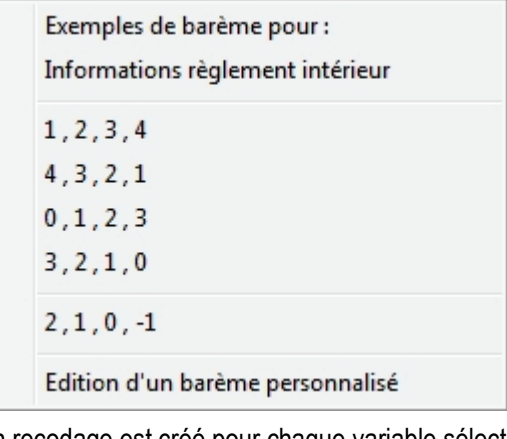

Un recodage est créé pour chaque variable sélectionnée.

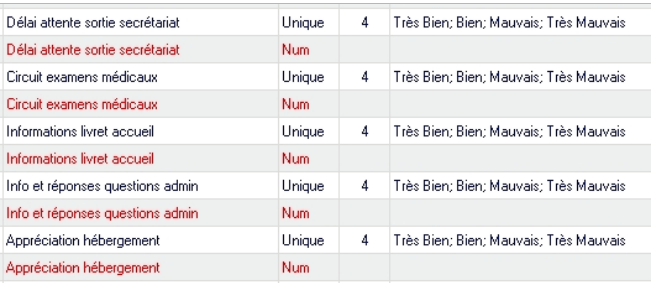

# <span id="page-18-1"></span>**Variables spéciales**

#### <span id="page-18-2"></span>**Résumé statistique par individu**

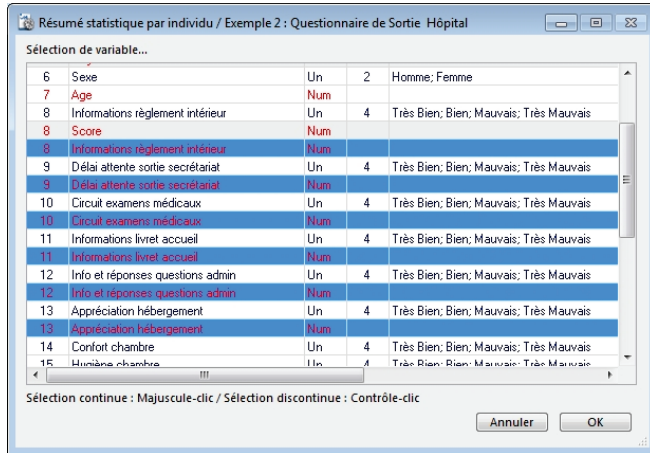

Ce type de traitement est principalement alloué aux variables numériques mais des questions fermées peuvent être utilisées. Dans ce cas, les modalités sont transformées en valeurs numériques reprenant les numéros de codification.

Les résumés statistiques disponibles sont indiqués en liste au moment du clic sur le bouton OK.

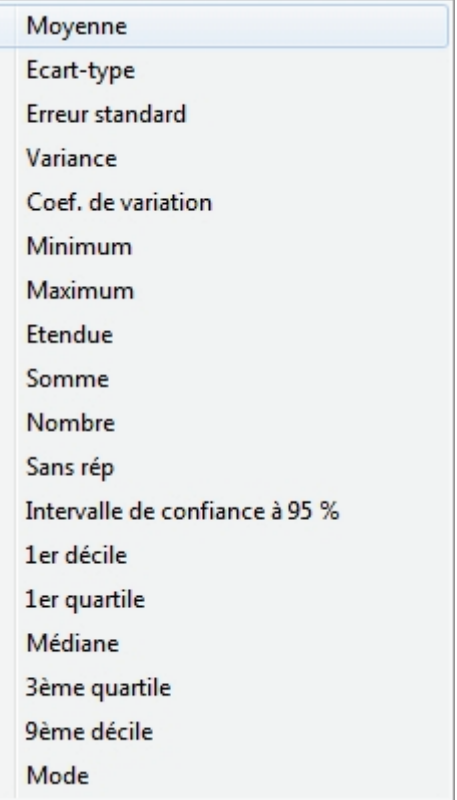

Dans cet exemple, une moyenne en ligne est créée. Cela signifie que la moyenne est calculée non pas sur le nombre de variables utilisées mais sur le nombre de questions répondues par chaque individu. Elle est donc plus fiable que si elle avait été calculée sur la base du nombre de questions total.

#### <span id="page-18-3"></span>**Création de nouvelle variable à partir de sous-populations**

Ces opérations supposent que des sous-populations ont déjà été créées.

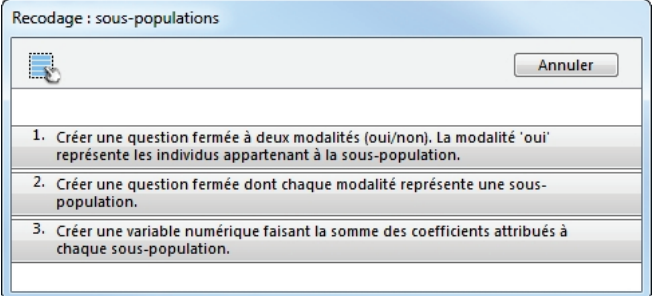

#### <span id="page-19-0"></span>**Variable booléenne**

*Créer une question fermée à 2 modalités (Oui / Non). La modalité Oui représente les individus appartenant à la sous-population.*

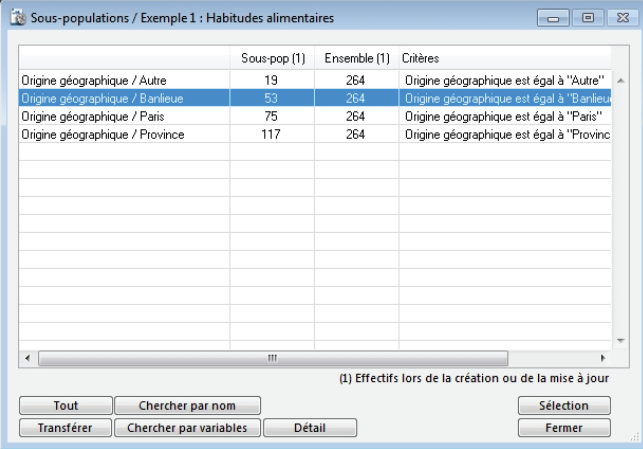

Sélectionner une seule sous-population, puis cliquer sur Sélection.

La variable est créée.

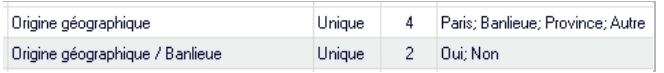

#### <span id="page-19-1"></span>**Variable combinée**

*Créer une question fermée dont chaque modalité représente une sous-population.*

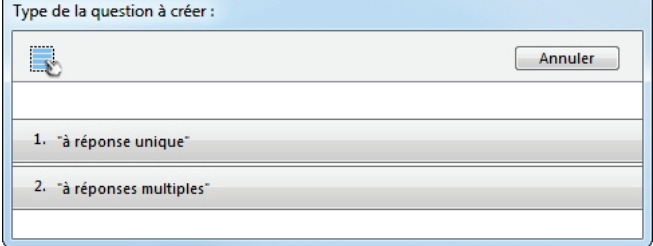

Choisir le type de variable d'arrivée en fonction des types de variables de départ.

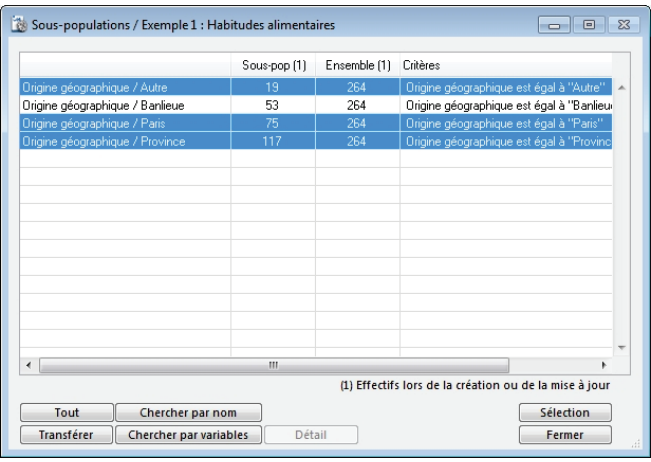

Sélectionner plusieurs sous-populations. La nouvelle variable est alors créée.

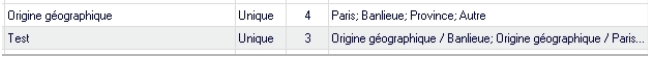

#### <span id="page-19-2"></span>**Variable score**

*Créer une variable numérique faisant la somme des coefficients attribués à chaque sous-population.*

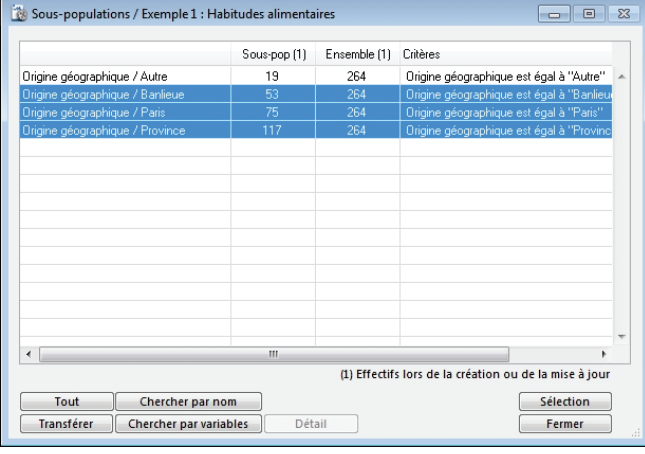

Attribuer un coefficient à chacune des sous-populations sélectionnées.

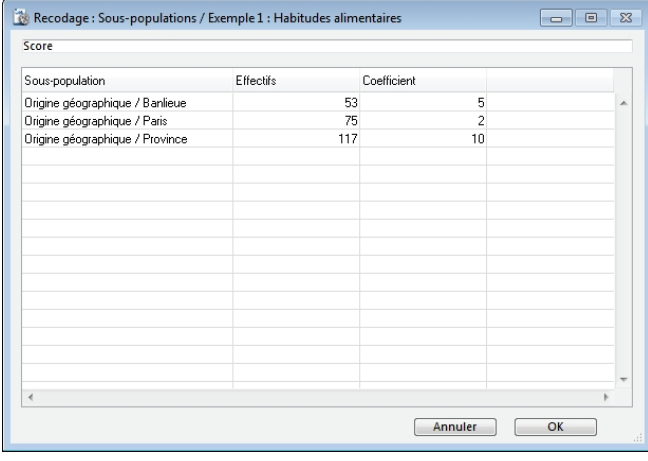

#### Une nouvelle variable est créée.

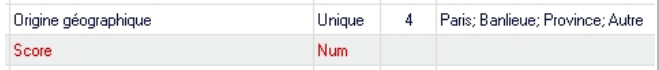

#### <span id="page-20-0"></span>**A partir des coefficients d'un redressement**

Cette opération suppose qu'un redressement a déjà été créé.

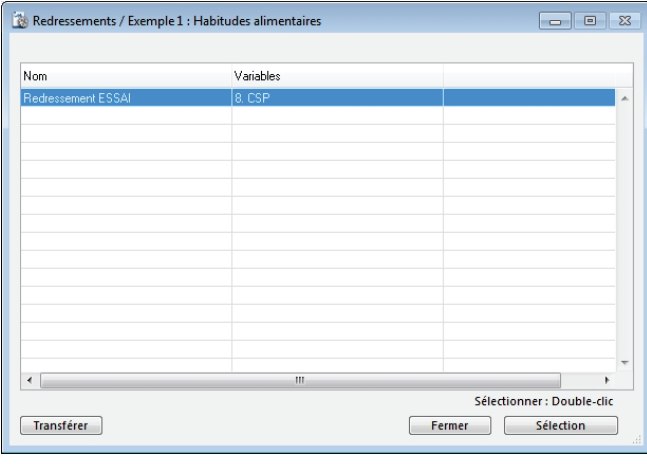

Une variable est créée.

| CSP               | Unique | Prof. Lib. & Cadres sup.; Ouvriers |
|-------------------|--------|------------------------------------|
| Redressement: CSP | lum    |                                    |

Cette opération est indispensable pour pouvoir redresser une variable numérique. Il suffira de multiplier la variable à redresser par la variable de redressement par l'intermédiaire de la fonction Variable calculée vue plus haut.

#### <span id="page-20-1"></span>**Double de la clé**

Création d'une nouvelle variable contenant une copie de la clé identifiant chaque questionnaire.

Cette opération nécessite que chaque enregistrement possède une clé (première colonne de l'onglet Données)

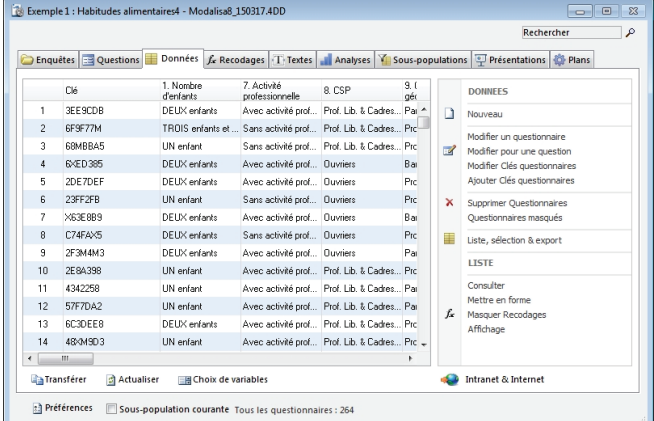

Cette nouvelle variable se positionne systématiquement sous la première question native de l'enquête.

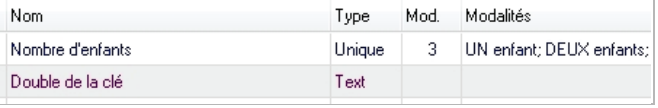

# <span id="page-20-2"></span>**Qualifier les données**

#### <span id="page-20-3"></span>**Nombre de réponses**

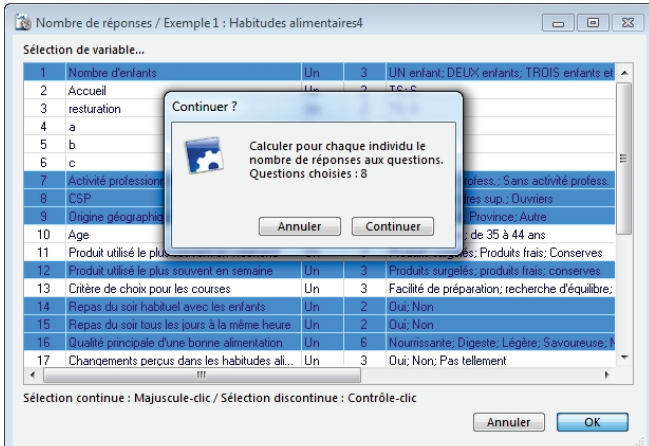

Cette opération permet de déterminer le nombre de questions auxquelles chaque individu a répondu. Le résultat est un réel. Celui-ci pourra être mis en pourcentage par la fonction variable calculée afin de déterminer un taux de remplissage. Celui-ci pourra à son tour être recodé en classes numériques afin de déterminer un effectif de répondants à 70% par exemple.

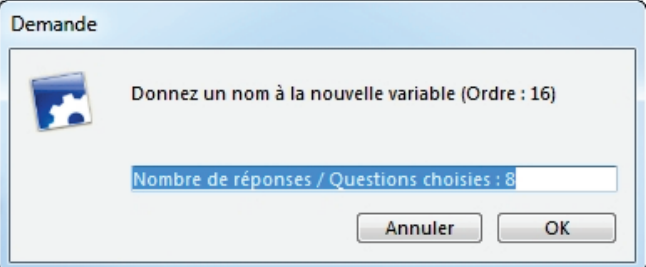

Attention cependant à utiliser des questions communes à tous les répondants (éviter les questions qui étaient en apparition conditionnée sur le formulaire).

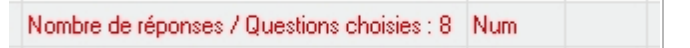

#### <span id="page-20-4"></span>**Identifier les réponses particulières**

#### <span id="page-20-5"></span>**Taux minimum de réponses**

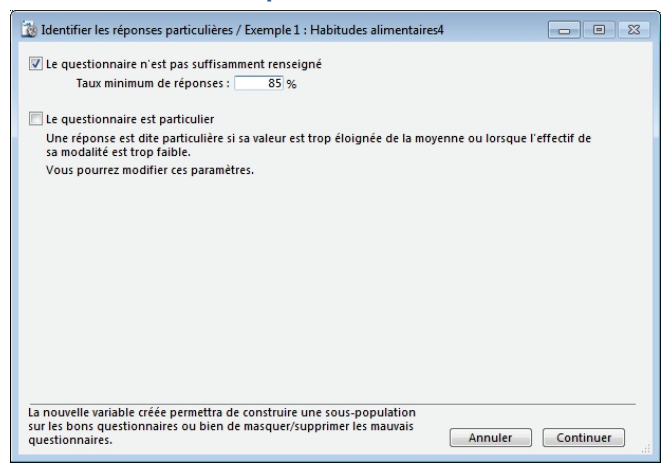

La variable créée permet d'isoler, de masquer ou de supprimer les questionnaires trop peu renseignés.

#### <span id="page-21-0"></span>**Questionnaire particulier**

Une réponse est dite particulière si sa valeur est trop éloignée de la moyenne (variables numériques) ou lorsque l'effectif de sa modalité est trop faible (variables fermées).

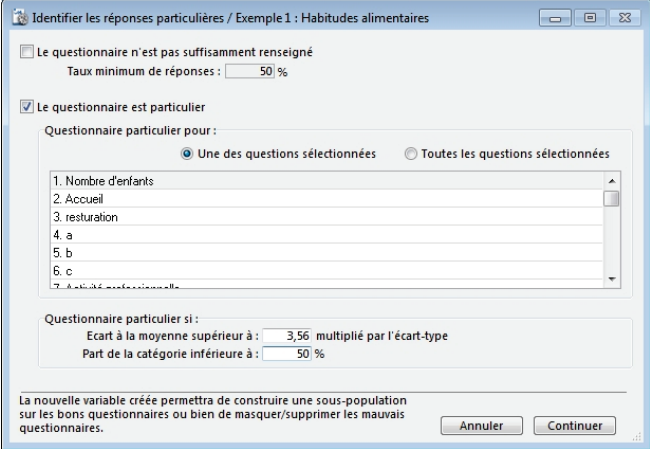

Dans cet exemple, la variable Nombre d'enfants a été sélectionnée et la part de la catégorie inférieure mise à 50%. Cela signifie que les modalités présentant moins de 50% des répondants seront marquées.

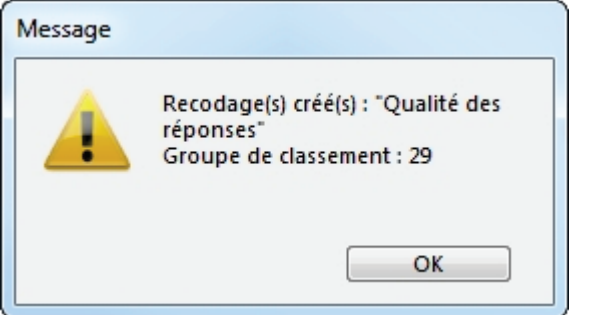

#### Un tri à plat sur la nouvelle variable donne :

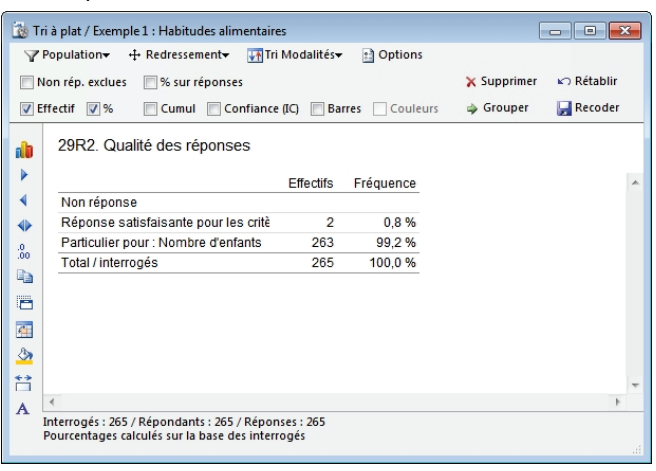

Il n'y a donc que 2 questionnaires correspondants à ce critère.

#### <span id="page-21-1"></span>**Remplacer les non-réponses**

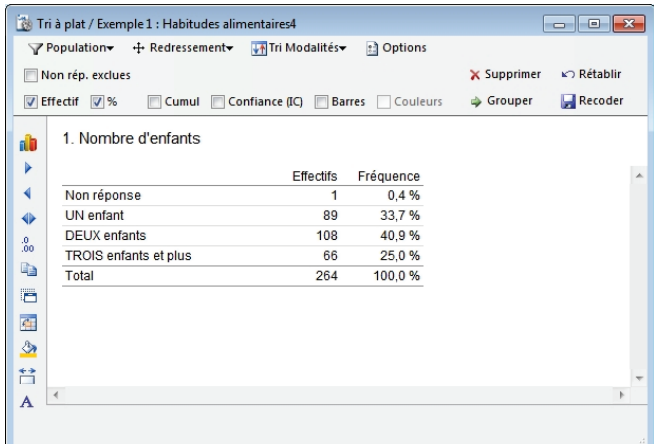

#### <span id="page-21-2"></span>**Par la moyenne**

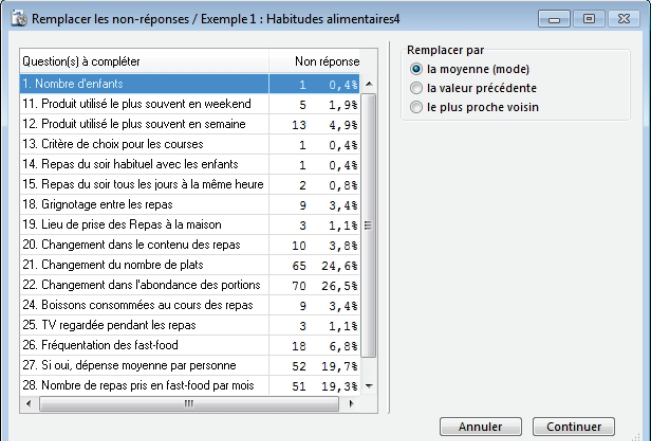

Si la question est une variable fermée, les non réponses seront remplacées par la modalité la plus cochée ou par la moyenne des résultats dans le cas d'une question numérique.

#### <span id="page-21-3"></span>**Par la valeur précédente**

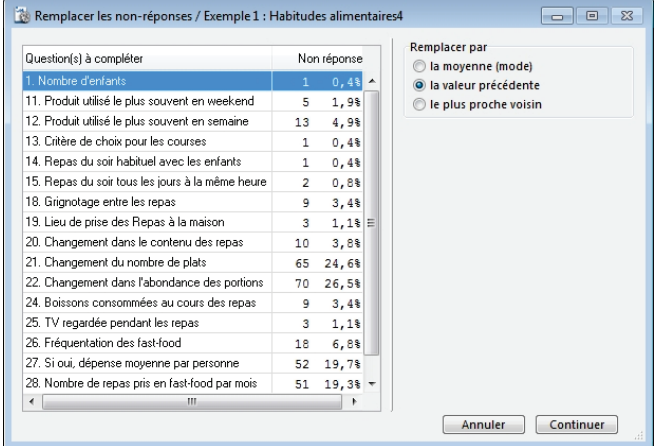

Les non-réponses sont remplacées par la réponse donnée au questionnaire précédent au rang n-1.

#### <span id="page-22-0"></span>**Par le plus proche voisin**

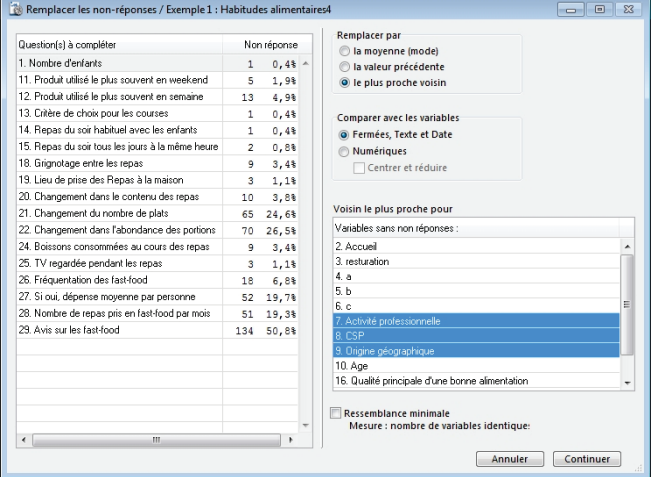

Parmi les questions n'ayant aucune non-réponse, choisir des variables corrélées en jouant sur le pourcentage de réponse strictement identiques.

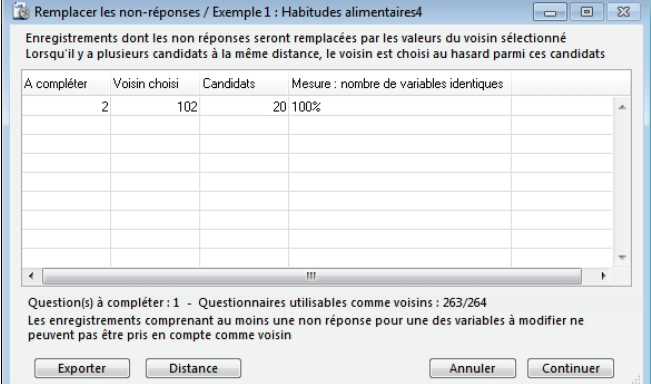

Le questionnaire a complété est le n°2 et il y a 20 répondants ayant répondu exactement la même chose aux 3 questions sélectionnées et à la question 1.

Cette réponse remplacera la non-réponse pour le questionnaire n°2.

# <span id="page-22-1"></span>**Recodages à mettre à jour**

Cette fonction présente la liste des questions recodées à mettre à jour (en cas d'ajout ou de modification de questionnaire).

Cette mise à jour est en principe automatique mais certains recodages ne peuvent l'être :

- Sur les questions texte et ceux qui en découlent ne sont pas mis à jour.
- A partir de multiples et ordonnées vers des combinaisons effectives de réponses.

Après avoir lancé cette procédure, les données modifiées ou ajoutées seront prises en compte.

Par exemple, dans le cas d'une question numérique recodée en 5 classes égales, les résultats intégreront les nouvelles valeurs numériques modifiées ou ajoutées.

Si le minimum ou le maximum ont changé depuis la dernière mise à jour, les nouvelles amplitudes de classes seront différentes.

La colonne "Mise à jour automatique du recodage possible" indique une possibilité de principe.

Cette possibilité peut être rendue caduque par l'ajout de nouvelles valeurs. Exemple : Le recodage n°1 effectue l'inventaire des valeurs différentes d'une variable numérique.

Le recodage n°2 regroupe les modalités du recodage n°1. Si les valeurs ont changé ou si le nombre de modalités est différent pour le recodage n°1, la mise à jour du recodage n°2 devient impossible ou incohérente. Dans ce cas il faut supprimer et recréer le recodage.

# <span id="page-23-0"></span>**Supprimer Recodages**

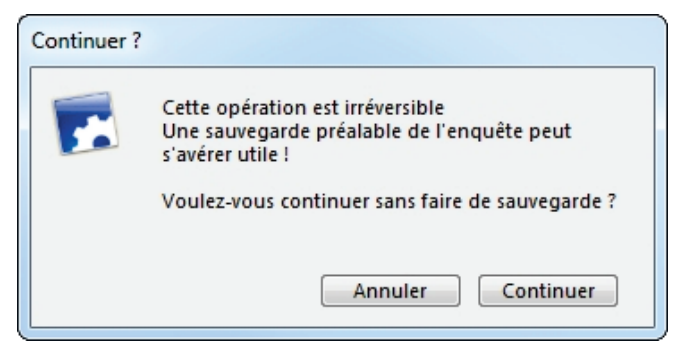

Il est très fortement conseillé de procéder à une sauvegarde de l'enquête avant de supprimer le moindre recodage.

#### La sélection s'effectue sur cet écran :

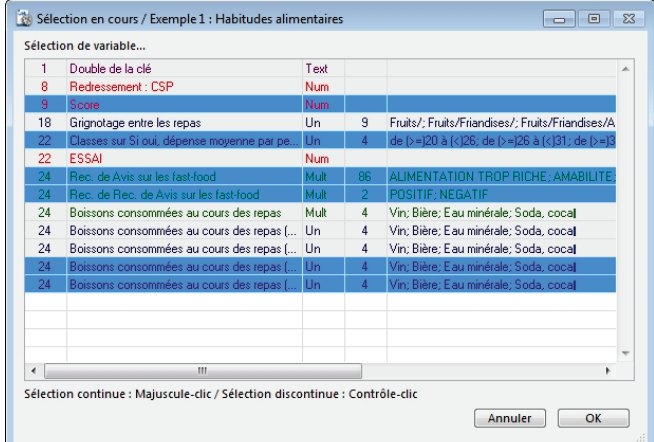

#### Cliquer sur OK.

Une confirmation sera demandée à chaque suppression.

Remarque : un recodage ne peut être supprimé si :

- 1 ou plusieurs recodages dépendant de lui
- Une sous-population en dépend
- Un plan comprend cette variable
- Un redressement en dépend

# <span id="page-23-1"></span>**Journal des Recodages**

Cette fonction permet d'obtenir des éléments d'informations sur les recodages effectués dans l'enquête courante y compris le contenu des regroupements. Il n'y a donc aucun effet « boîte noire » et on peut justifier les choix de groupement.

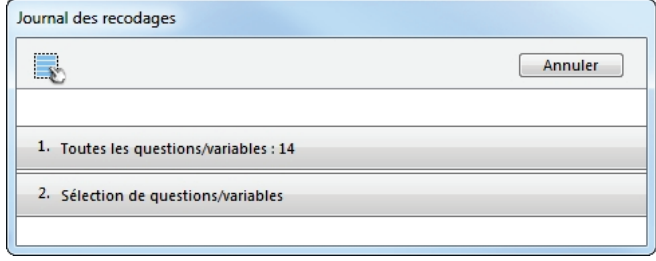

Sélectionner les recodages sur lesquels on souhaite obtenir ces informations, puis le mode de consultation: imprimante ou fichier texte.

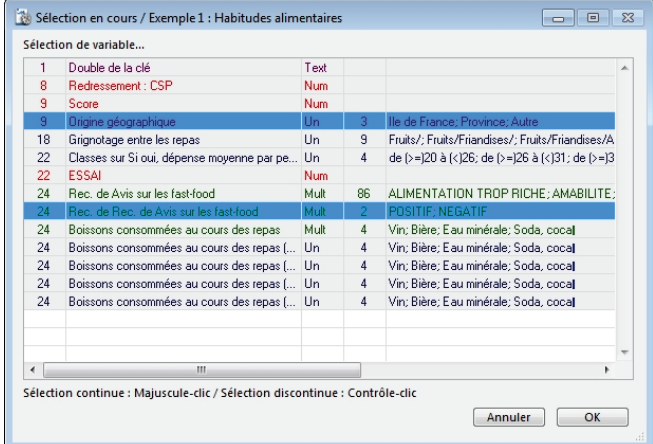

Le fichier texte peut être ouvert sous Word, Excel, un traitement de texte ou tableur.

Informations fournies pour chacun des recodages demandés:

- le titre
- date de création et de la dernière mise à jour
- type de la nouvelle question recodée
- numéro d'ordre du groupe de classement
- question d'origine

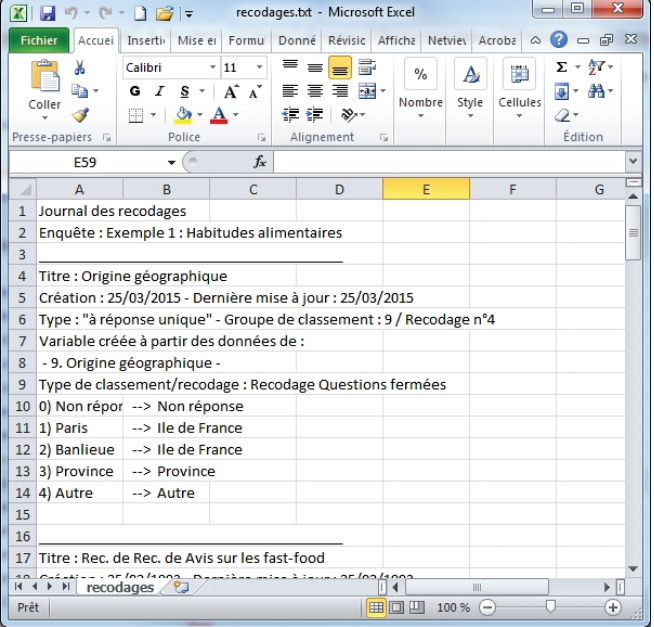

#### <span id="page-24-1"></span><span id="page-24-0"></span>**Edition des titres, des couleurs et des masques pour les variables**

#### <span id="page-24-2"></span>**Edition des titres**

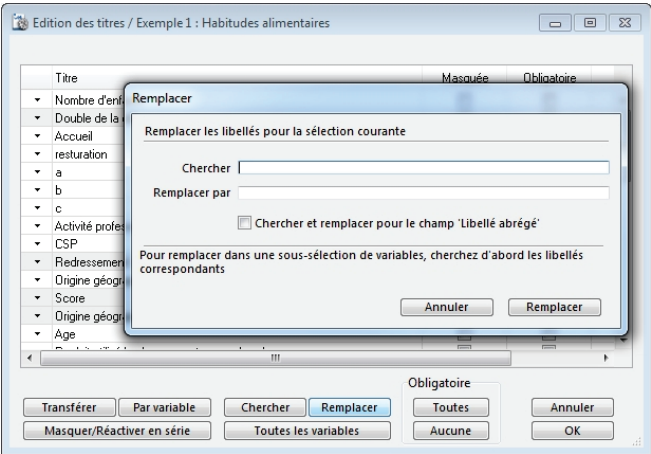

Les titres de variables peuvent être modifier directement dans les cellules de la colonne Titre ou en série à l'aides des commandes Chercher / Remplacer.

#### <span id="page-24-3"></span>**Variables masquées**

Les variables peuvent être masquées manuellement en cochant la case prévue à cet effet dans la partie droite de la fenêtre.

Il est également possible de gérer les masques en une fois en cliquant sur Masquer / Réactiver en série :

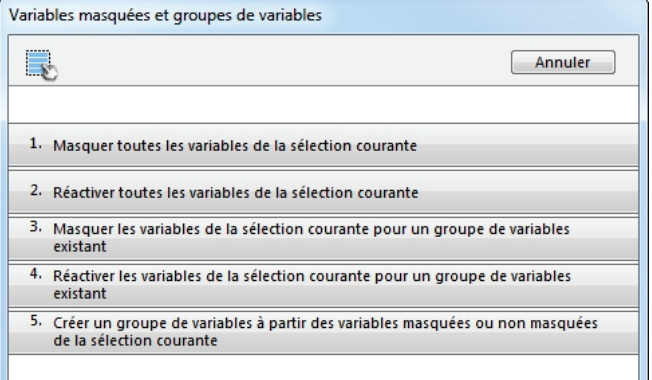

*Masquer toutes les variables de la sélection courante* Toutes les boîtes « Masquée » sont cochées et toutes les variables sont masquées.

*Réactiver toutes les variables de la sélection courante* Toutes les boîtes « Masquée » sont décochées et toutes les variables sont affichées.

*Masquer les variables de la sélection courante pour un groupe de variables existant*

La liste des groupes apparaît pour la sélection. Les variables appartenant à ce groupe seront masquées.

*Réactiver les variables de la sélection courante pour un groupe de variables existant*

La liste des groupes apparaît pour la sélection. Les variables appartenant à ce groupe seront affichées.

*Créer un groupe de variables à partir des variables masquées ou non masquées de la sélection courante.*

Les questions masquées ou celles non masquées peuvent constituer un nouveau groupe de variables.

#### <span id="page-24-4"></span>**Variables obligatoires**

Les questions peuvent être mises en Obligatoire soit en cochant les boîtes de droite, soit en cliquant sur le bouton Toutes.

#### <span id="page-24-5"></span>**Modification de l'ordre des recodages**

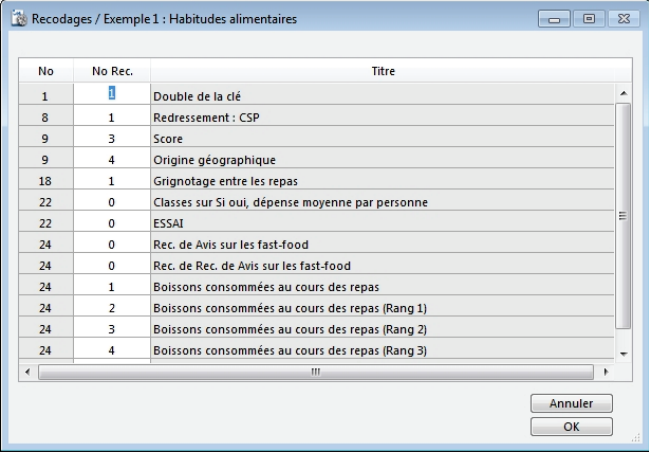

Saisir le numéro de rang du recodage pour le déplacer dans la liste.

#### <span id="page-24-6"></span>**Mise à jour automatique des numéros de recodage selon l'ordre de création**

Cette fonction annule le résultat de la précédente

#### <span id="page-24-7"></span>**Ordre des modalités / PEM global**

Cette fonction permet de modifier l'ordre des modalités d'une variable.

#### <span id="page-24-8"></span>**Editer les codes identifiant les recodages**

Permet de saisir un code formulaire pour les variables et les recodages.

# <span id="page-25-0"></span>**Modifier Modalités**

Cette opération peut être faite pour toutes les questions de l'enquête ou jute une sélection de questions.

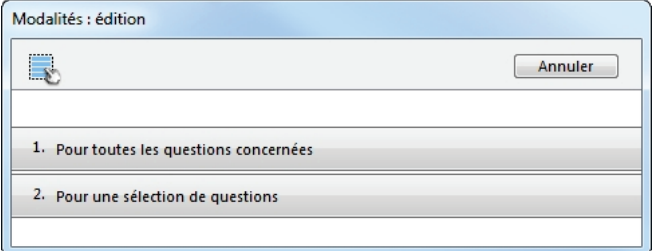

Les modalités des questions fermées peuvent être modifiées ici.

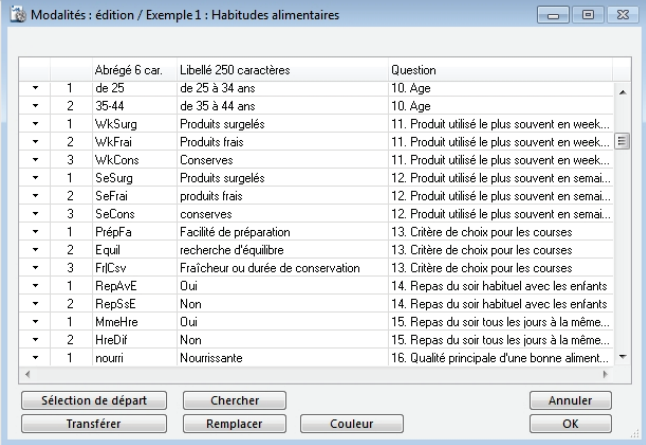

Il suffit de saisir un nouveau libellé dans la colonne « Libellé 250 caractères » ou de passer par les boutons Chercher / Remplacer.

# <span id="page-25-1"></span>**Groupes de questions**

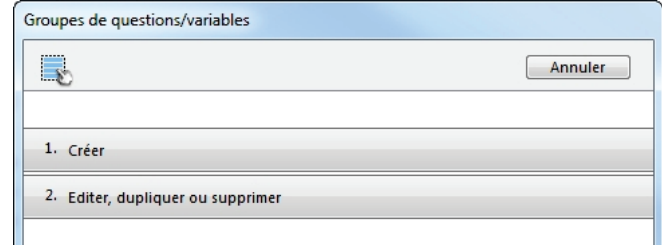

#### <span id="page-25-2"></span>**Créer**

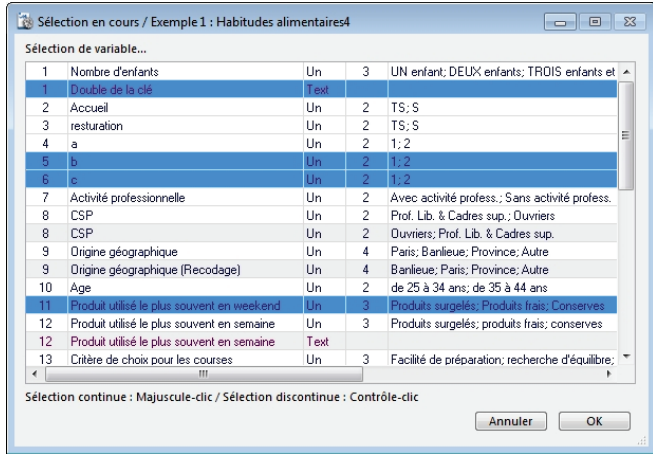

Toutes les variables de l'enquête, y compris les recodages, peuvent être regroupées afin de servir de base aux séries de tris, aux tableaux juxtaposés, aux analyses multivariées…

#### <span id="page-25-3"></span>**Editer, dupliquer ou supprimer**

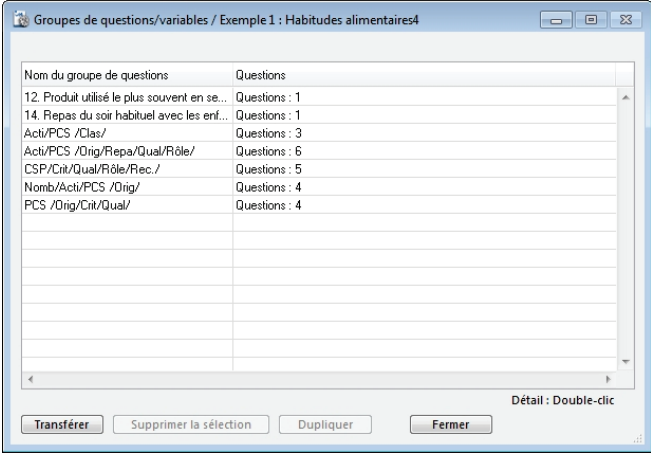

Permet d'agir sur les groupes déjà créés pour les éditer, les supprimer ou les dupliquer.

Un double-clic ouvre le groupe ce qui permet d'adjoindre ou d'ôter des variables dans ledit groupe.

# <span id="page-26-0"></span>**Redressements**

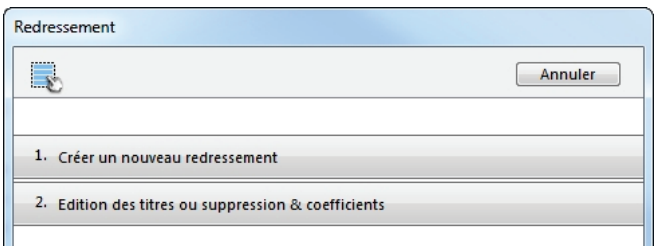

La commande "redressement" dans le menu Classement ne permet pas de redresser une variable numérique.

Redresser une variable s'effectue principalement dans le but de croiser par la suite cette variable avec une autre, ou bien afin de constituer un échantillon représentatif de la population sur la base d'une variable de contrôle.

Modalisa ne permet pas de croiser une variable numérique avec une autre, ni de constituer un échantillon sur la base d'une variable numérique.

En effet, l'intérêt d'une variable numérique réside dans l'étude des résumés statistiques tels que la moyenne, la variance, le coefficient de variation, le minimum, le maximum, l'étendue etc…; il n'y aurait donc aucun intérêt à redresser une variable numérique dans le but de la définir comme une variable de contrôle ou bien afin de la croiser avec une autre.

#### <span id="page-26-1"></span>**Créer un nouveau redressement**

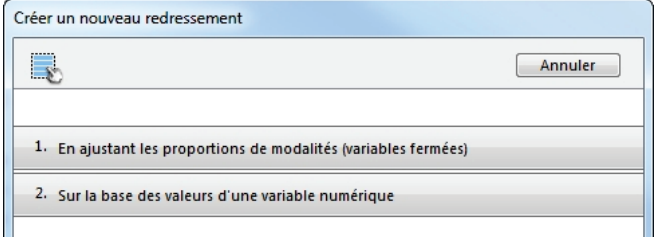

#### <span id="page-26-2"></span>**En ajustant les proportions de modalités (variables fermées)**

Les redressements ne peuvent se faire que sur des questions de type unique. L'utilisateur ne peut choisir qu'une seule question à la fois.

Effectuer un redressement sur une variable consiste à modifier la proportion de répondants de chaque modalité de la question.

Les coefficients de redressement sont le rapport du pourcentage souhaité au pourcentage observé.

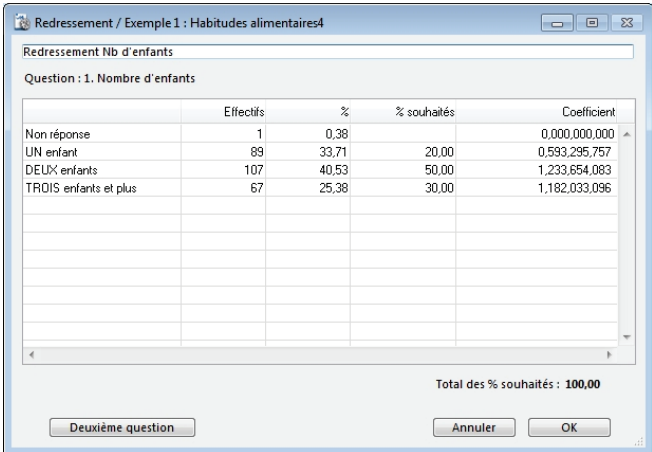

Pour valider le redressement, le total des % souhaités doit être égal à 100. L'utilisateur peut donner un nom au nouveau redressement (par défaut Modalisa attribue le rang d'une manière automatique).

Le bouton Deuxième question renvoie la fenêtre de la sélection des questions.

#### <span id="page-26-3"></span>**Sur la base des valeurs d'une variable numérique**

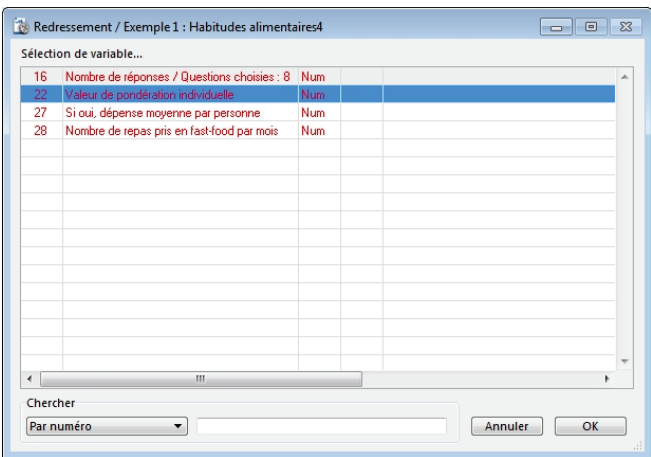

Chaque individu possède un poids sous la forme d'une valeur numérique (pouvant comporter jusqu'à 13 décimales).

Cette option sert à pondérer des variables numériques en utilisant la fonction Variables calculées.

#### <span id="page-26-4"></span>**Edition des titres ou suppression & coefficients**

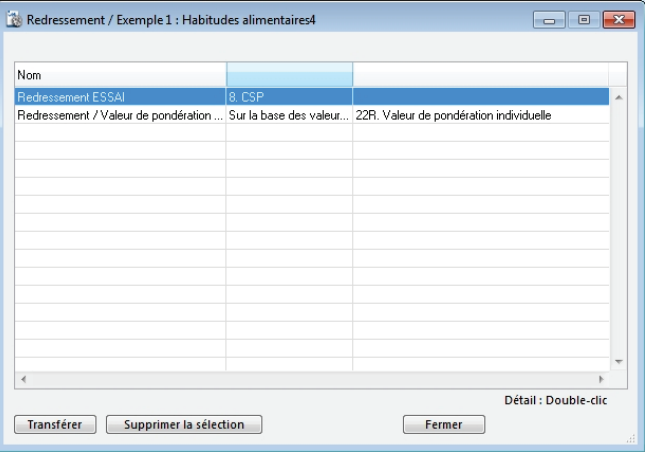

Pour avoir des informations concernant un redressement, il suffit d'un double-clic sur la sélection.

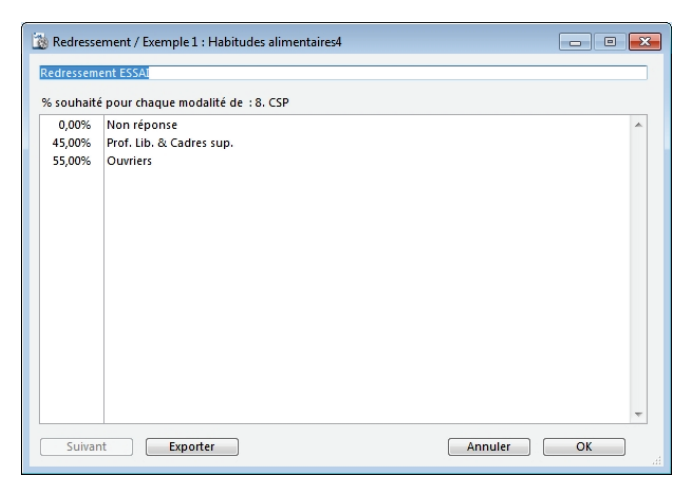

Il est possible d'exporter le tableau des coefficients pour chaque modalité, les coefficients calculés pour chaque individu ou les deux options au même temps

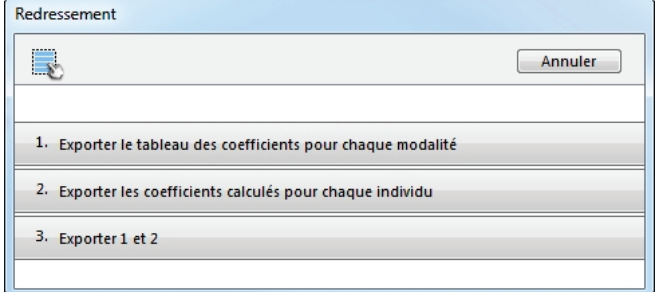

Le résultat de l'export est un fichier texte qui pourra être ouvert sous Microsoft Excel sous forme d'un tableau

# <span id="page-27-0"></span>**Sous-populations**

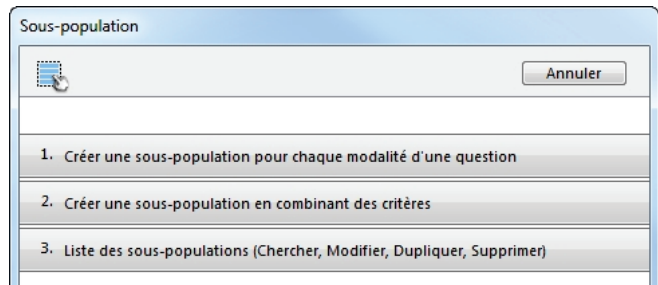

#### <span id="page-27-1"></span>**Créer une sous-population pour chaque modalité d'une question**

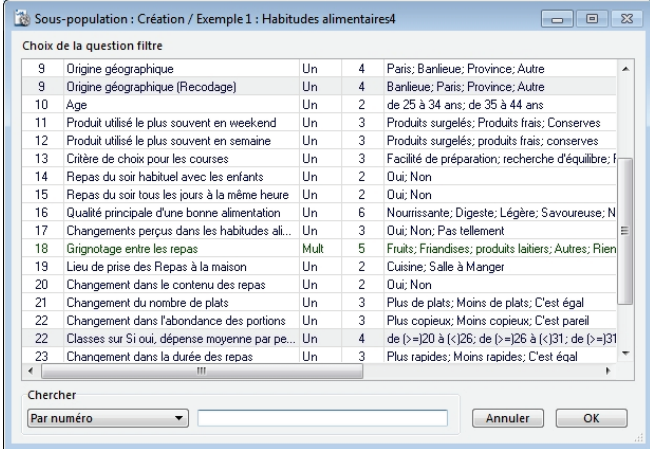

Cette option ne s'applique qu'aux questions de type unique ou multiple. En effet, Modalisa crée une sous population pour chaque modalité de la question sélectionnée.

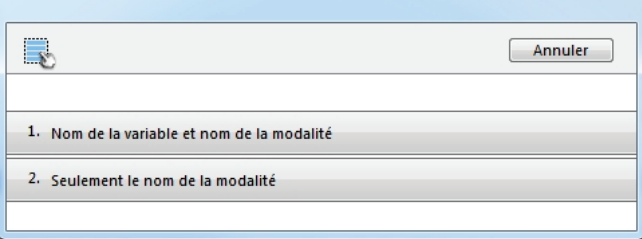

Il existe 2 formats :

- Nom de variable : Nom de modalité
- Nom de modalité

Le résultat est contenu dans l'onglet Sous-populations.

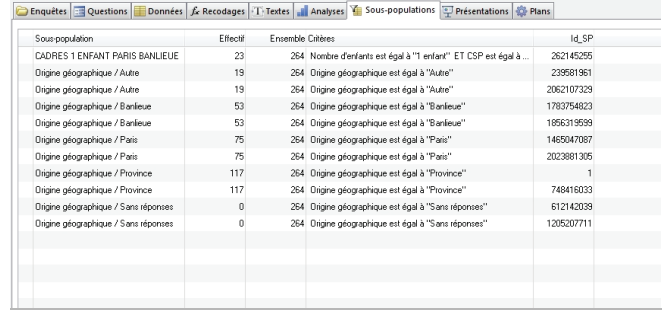

#### <span id="page-28-0"></span>**Créer une sous-population en combinant des critères**

Pour cette option tous les types de questions sont pris en considération. La sélection peut se faire par numéro de questionnaire ou par code identifiant. L'utilisateur peut créer une sous- population en combinant des critères à l'aide du bouton Ajouter variable à gauche de la fenêtre.

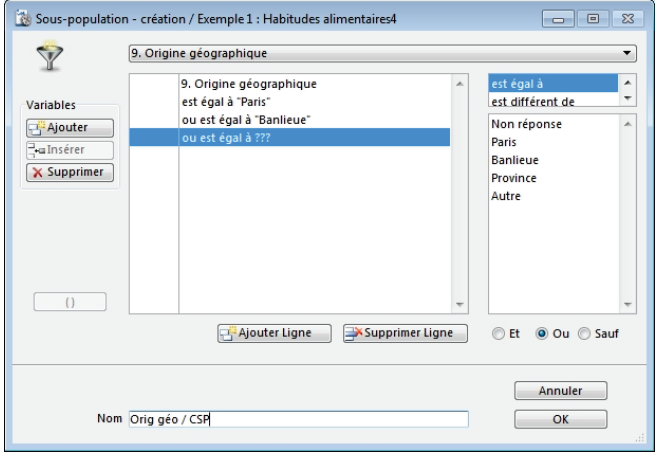

Exemple: Créer une sous-population constituée d'ouvriers ayant un enfant et qui habitent Paris ou la Banlieue. Cette sous- population compte 21 individus sur un total de

#### 264.

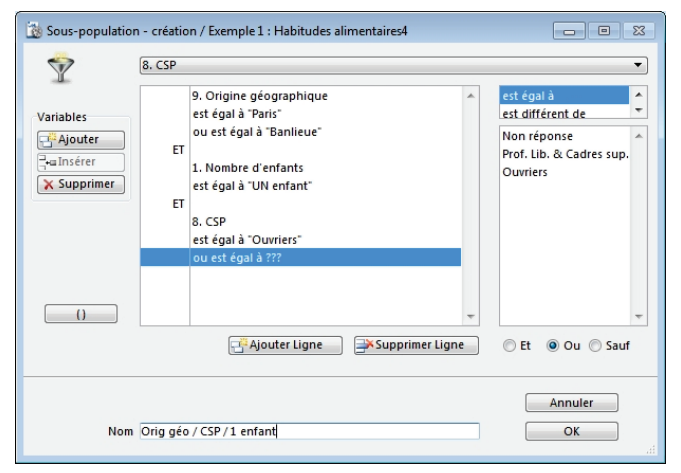

#### <span id="page-28-1"></span>**Liste des sous-populations**

Cette option permet à l'utilisateur: : e copier l a liste des sous-populations, de faire des recherches par nom, par variable, de réafficher toutes les variables, de supprimer la sélection

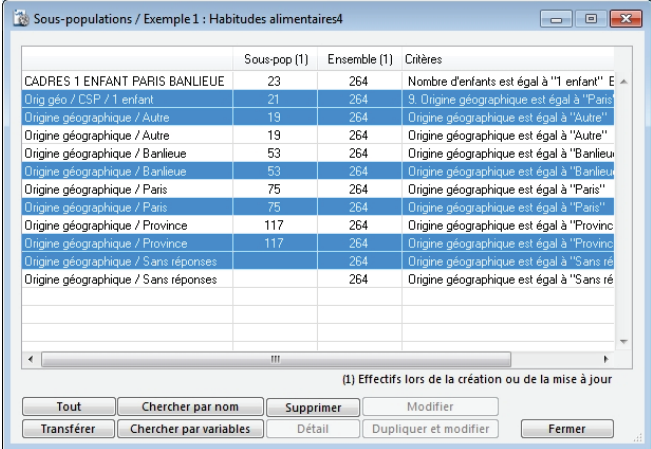